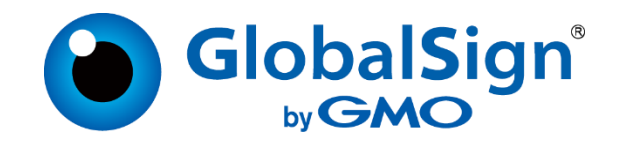

# GlobalSign APIs for MSSL Certificates

# Implementation Guide and Definitions

Version 2.14 12/16/2021

Copyright © 2011-2021 GlobalSign, Inc. All rights reserved.

GlobalSign and the GlobalSign logo are trademarks and registered trademarks of GlobalSign, Inc. or its affiliates in the United States and other countries.

All other trademarks are the property of their respective owners.

### **Contents**

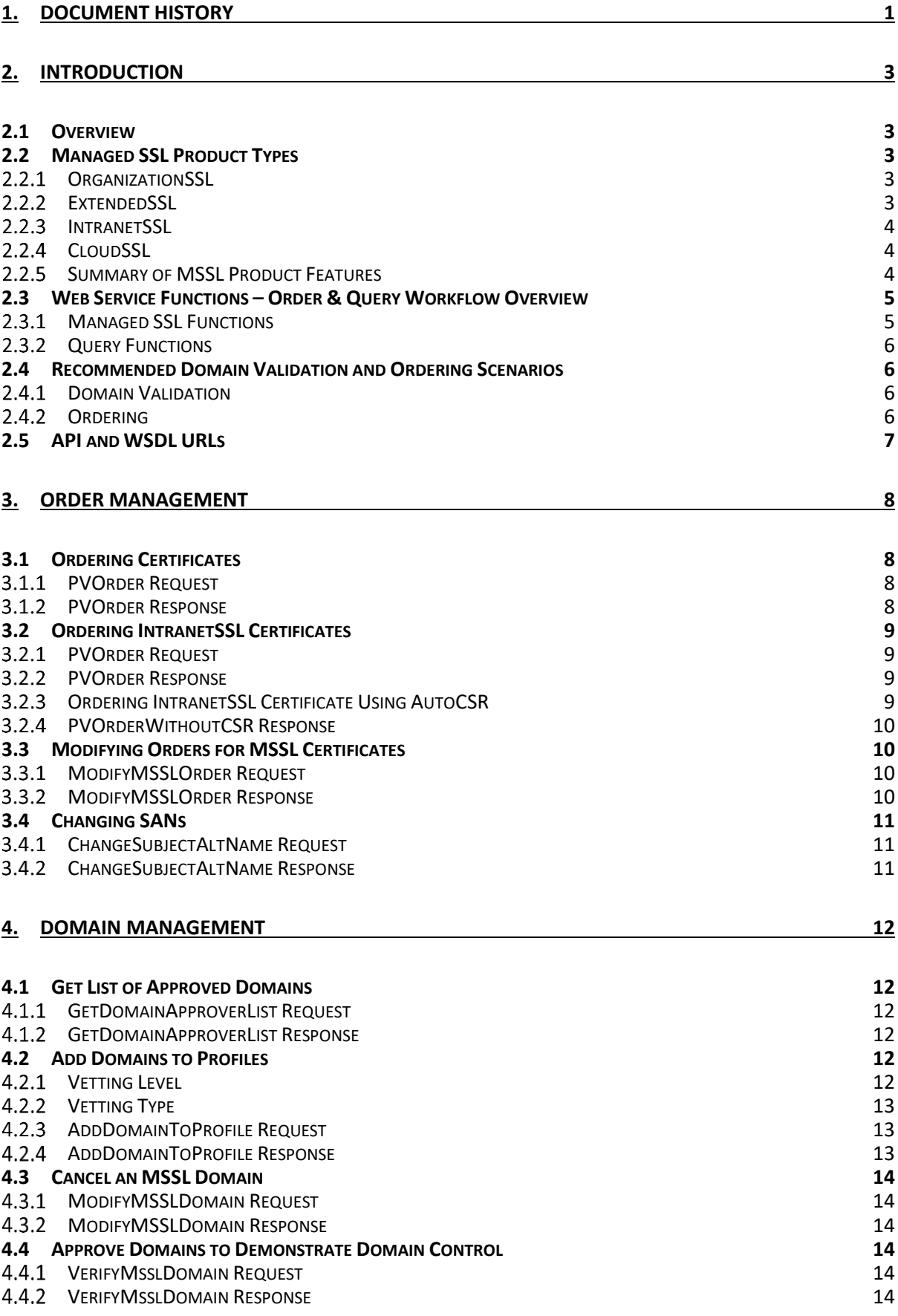

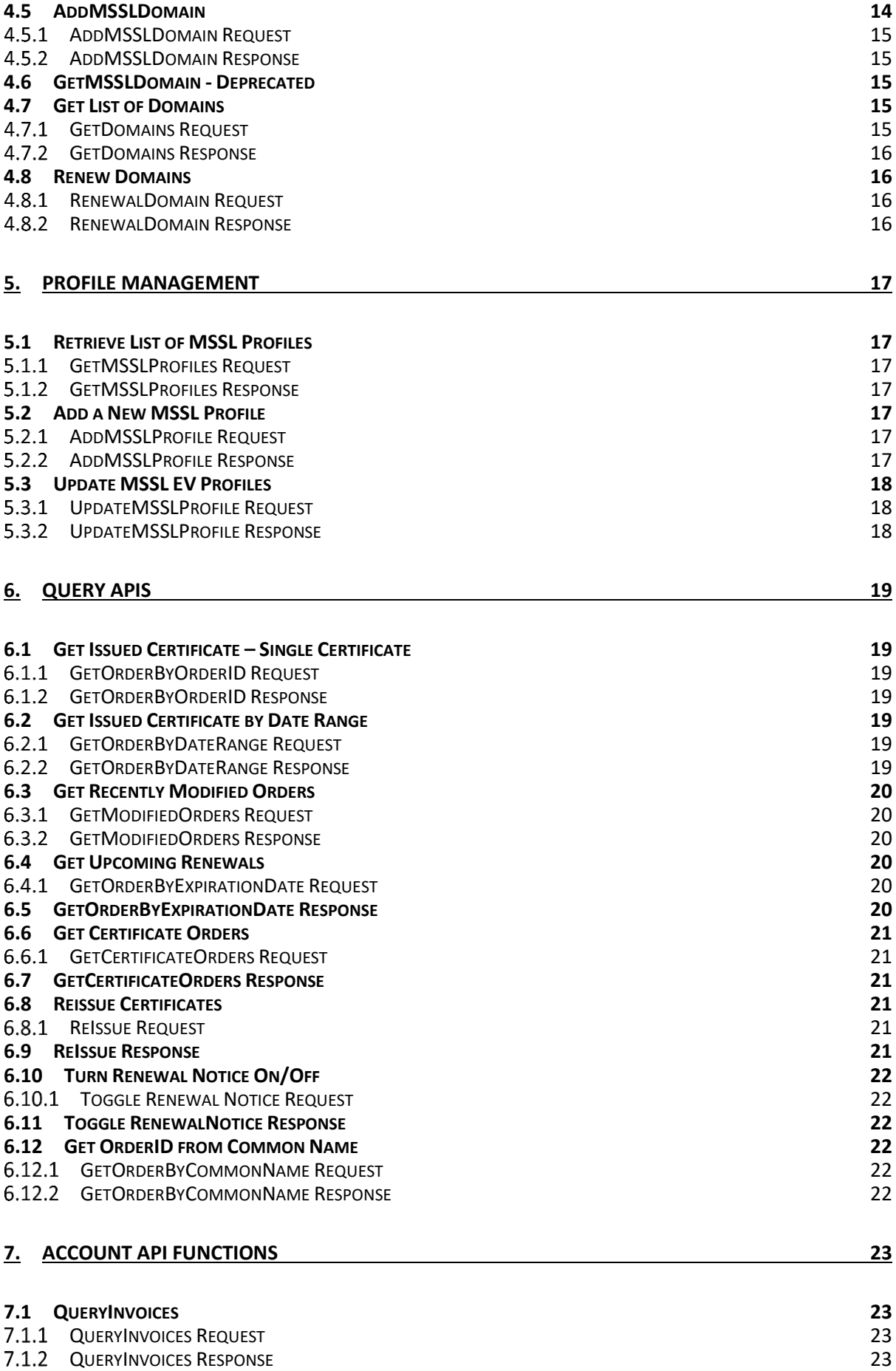

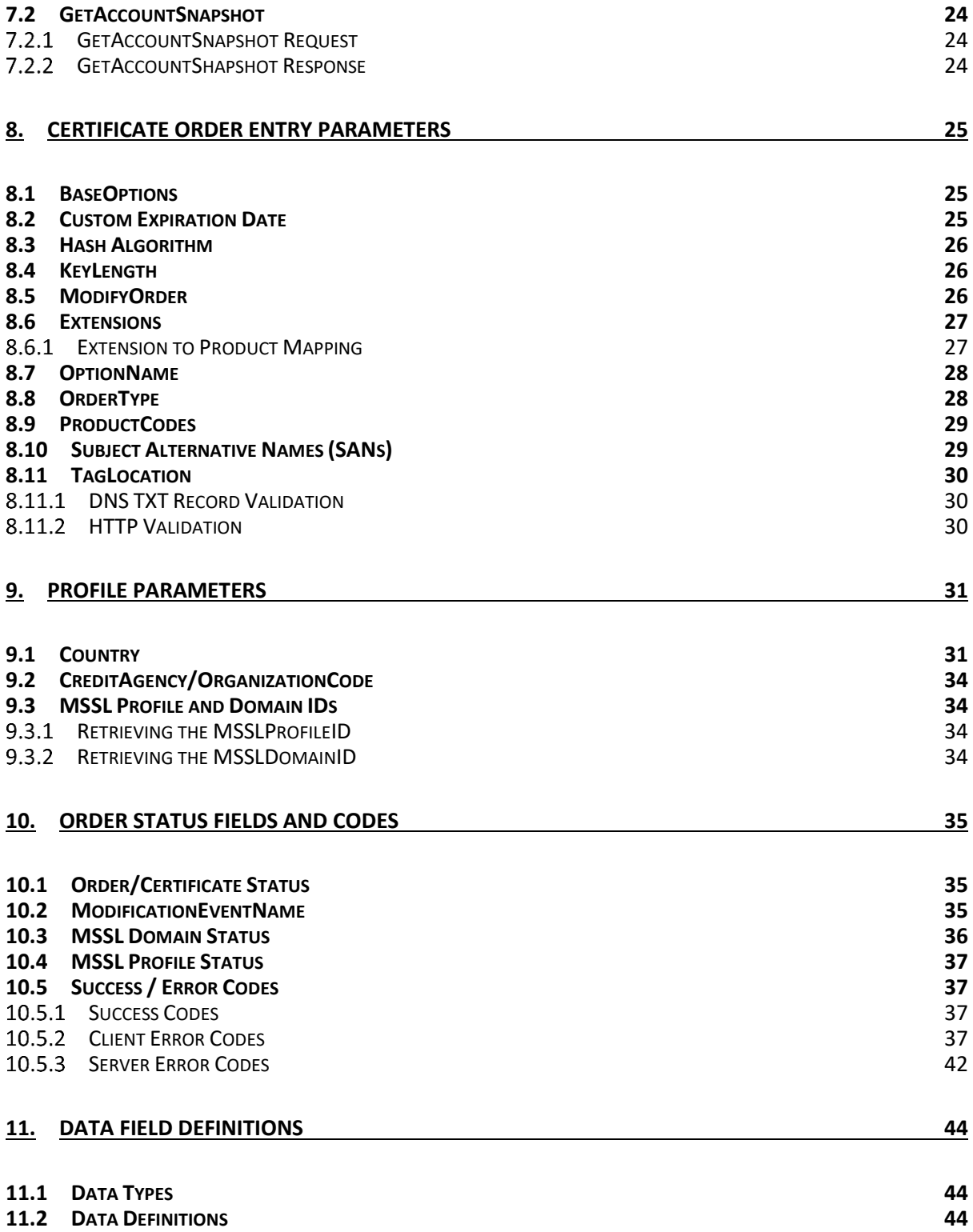

# <span id="page-4-0"></span>**1. Document History**

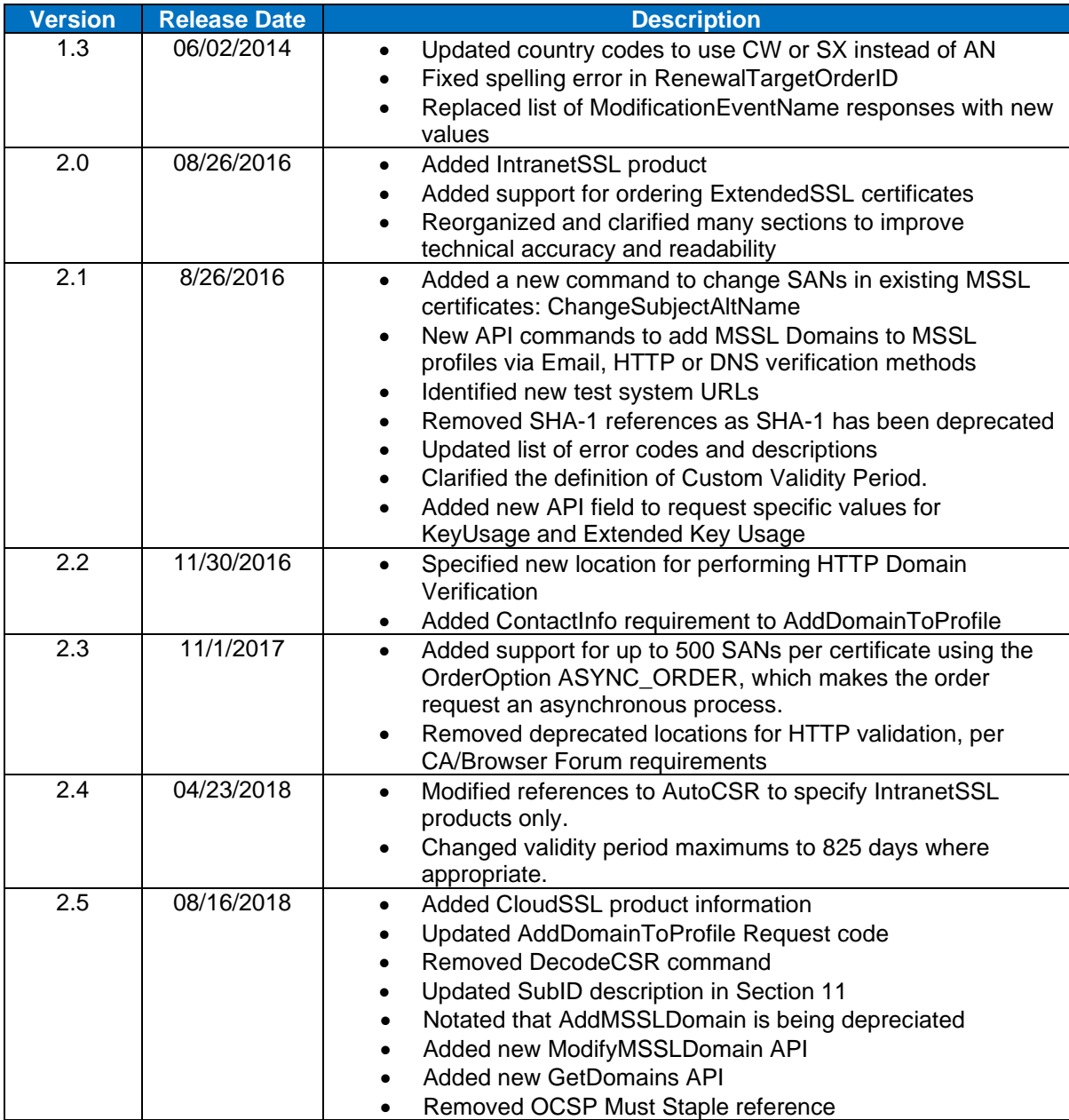

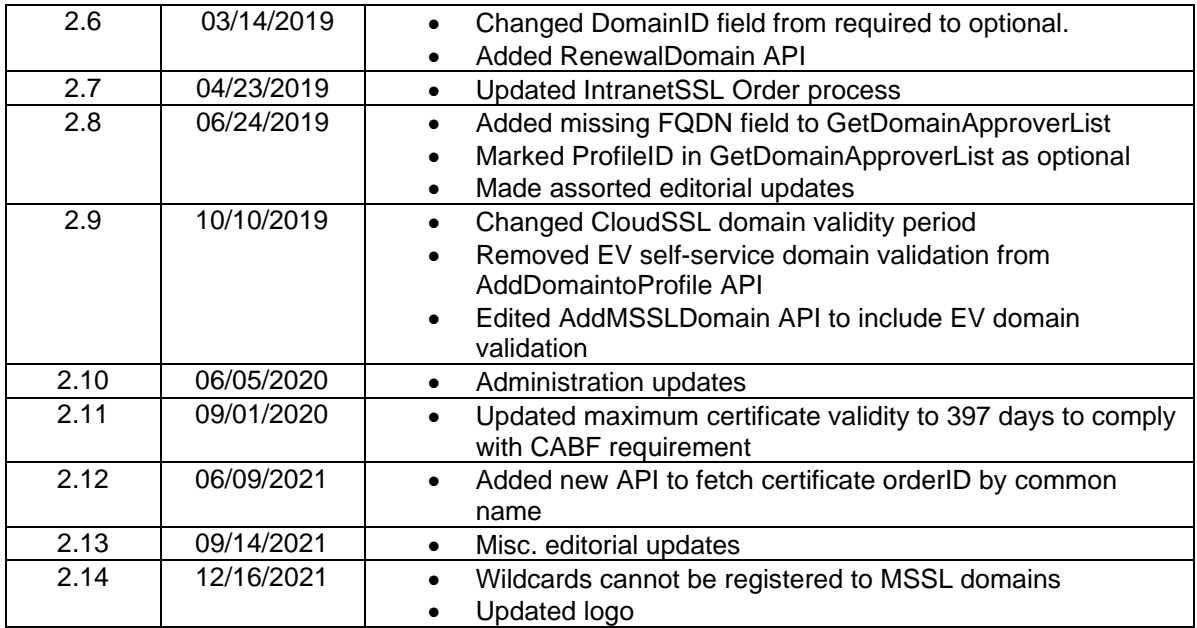

### <span id="page-6-0"></span>**2. Introduction**

#### <span id="page-6-1"></span>**2.1 Overview**

GlobalSign offers a Simple Object Access Protocol (SOAP) API for its partners and customers to order and manage certificates. Through this API, partners can perform functions such as ordering the different products, cancelling and fulfilling orders, and querying for order data. The API supports requests for SSL Certificates placed through the Managed SSL (MSSL) platform against previously validated organizational information and domains.

The API is organized as two Web Services – ORDER and QUERY. The operations in the ORDER Web Service are focused around initiating and cancelling orders, while the QUERY Web Service is focused on checking the status of orders and getting fulfilment information for orders (e.g. issued certificates, reports, and obtaining order details).

Typically, an API user will retrieve issued certificates using the QUERY function and then use its own methods to install or communicate the certificate to the end customer. However, the API also allows for certificates to be emailed directly to the order contacts.

If you have any questions about any of the information provided in this document, please contact your Account Manager.

#### <span id="page-6-2"></span>**2.2 Managed SSL Product Types**

All Managed SSL Product Types require that the Organization information and at least one Domain be registered in the Managed SSL account prior to ordering. When ordering certificates, the Domain Names for the CommonName and all Subject Alternative Names (SANs) must be registered and approved for the account prior to placing the order. This information is generally referred to as PreVetted (PV), and is referenced in the list of supported Product Codes (refer to Section [8.9\)](#page-32-0).

#### <span id="page-6-3"></span>**OrganizationSSL**

When placing an OrganizationSSL order through an MSSL profile, the applicant has a number of options available to them:

- **Base Certificate Type**: OrganizationSSL supports Standard, Wildcard and GlobalIP (Publicly routable IP addresses) as values in the certificate CommonName.
- **SAN Options**: Depending on the options configured for your account, you can order certificates with a variety of SAN options including FQDN, SubDomain, GlobalIP, Unified Communications and Wildcard.
- **Unified Communications Support**: You may specify the entry of the following host names for no additional fee: www, owa, autodiscover and mail.
- Provide a CSR, or have GlobalSign generate the keys: The API allows you to enter a CSR or request that GlobalSign creates the keys and corresponding CSR for you (AutoCSR). This feature only applies to IntranetSSL (private hierarchy) products. Certificates requested using AutoCSR are returned in a packaged, encrypted PKCS#12 file containing both the certificate file and private key. Certificates requested by supplying a customer-generated CSR are returned as standard certificates.

#### <span id="page-6-4"></span>**ExtendedSSL**

ExtendedSSL is the product name for GlobalSign's Extended Validation (EV) SSL offering. It is issued in strict adherence to the published CA/B Forum EV SSL guidelines covering certificate profile format, vetting method and workflow. This product is limited to a 2-year validity period (up to a maximum of 27 months with added renewal/bonus months). It does not support wildcard or IP address options. Refer to Section [2.2.5](#page-7-2) for more information.

#### <span id="page-7-0"></span>2.2.3 IntranetSSL

IntranetSSL certificates are issued under a set of Non-Public Roots, which are not distributed within major browser or operating system Root Key Stores. The use of Non-Public roots allows the issuance of certificates that do not need to comply with CA/B Forum guidelines or Root Key Store requirements, specifically to issue certificates with internal server names.

IntranetSSL supports many of the options in OrganizationSSL, plus the use of Internal Server names or reserved IP addresses in the CN or SAN, as well as a certificate validity period up to 5 years. Refer to Section [2.2.5](#page-7-2) for more information.

#### <span id="page-7-1"></span>2.2.4 CloudSSL

CloudSSL is an SSL distribution service designed specifically for providers of cloud-based services, such as CDNs, VDNs, eCommerce platforms, website builders, and other XaaS, that need to secure services or communications for many customers.

CloudSSL certificates are issued to the service provider at the Organization Validated (OV) level. Customer domains can then be added as Domain Validated (DV) SANs after domain control is verified. This set up means providers can secure multiple domains with one certificate, which may reduce the need for additional IP addresses.

#### <span id="page-7-2"></span>**2.2.5 Summary of MSSL Product Features**

This table lists the key features for the suite of MSSL products:

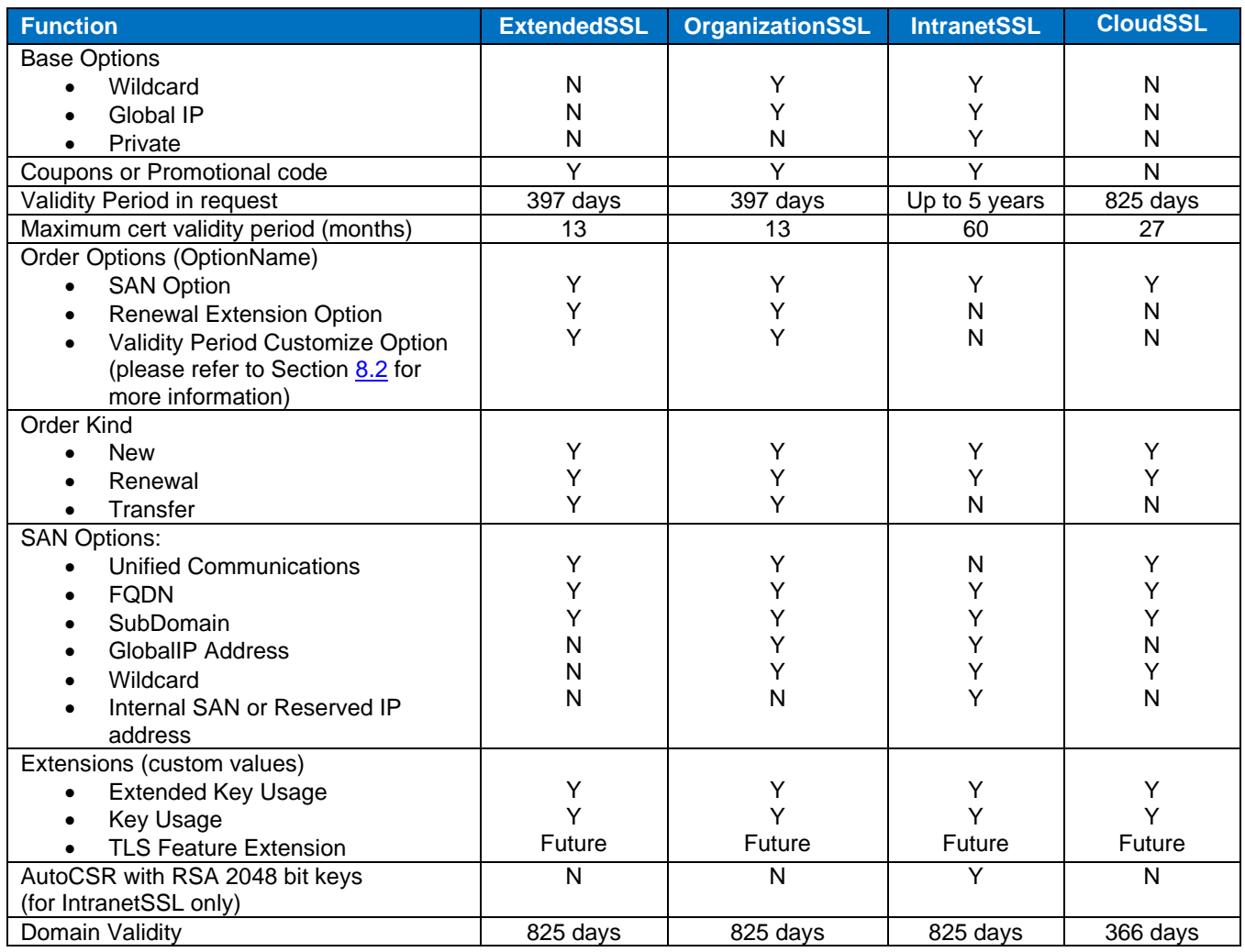

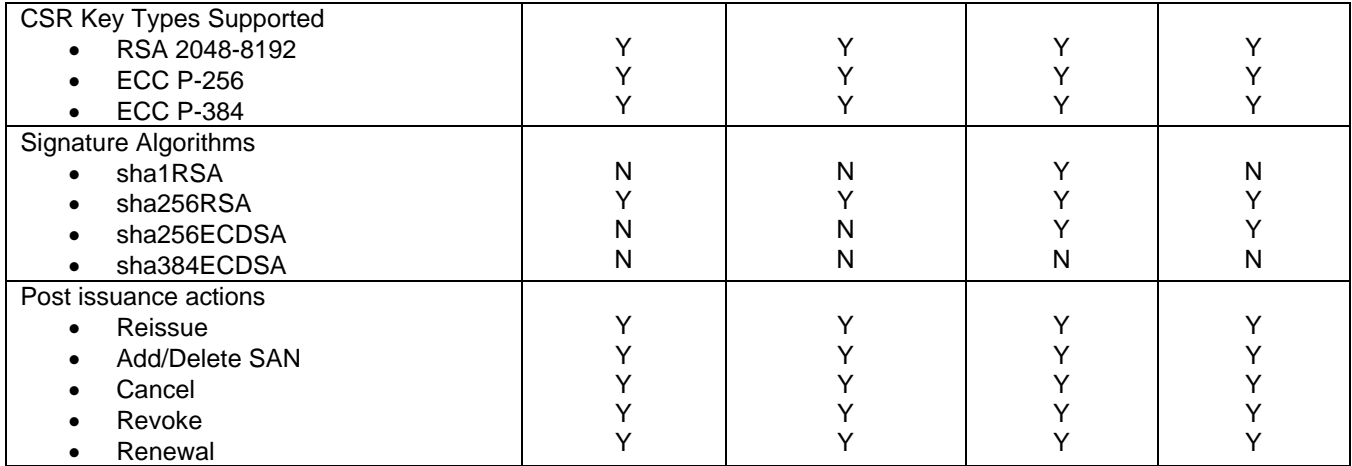

### <span id="page-8-0"></span>**2.3 Web Service Functions – Order & Query Workflow Overview**

Order processing for SSL Certificates and web identity products is asynchronous. For these types of orders, an API client places an order, and then checks the server for the completed order. The process is organized into two sections:

- **Managed SSL (MSSL) Functions**: Calls to place orders; modify or cancel orders; or modify or query MSSL specific account information.
- **Standard SSL Query Functions**: Calls needed to complete order calls (such as querying), and search for complete orders (such as "getting" issued certificates).

The general approach for ordering a certificate is to place orders using an **Order** function, and then use the **Query** function **GetModifiedOrders** to periodically request a list of orders that have changed status during a specified time interval (for example, the last four hours). This returns a list of all orders and detailed information for orders that have changed status in the specified time interval. The status of all returned orders can then be updated locally and used as necessary.

An alternative to querying for a set of modified orders is to request the status of a specific order. In this case, the user places an order using the **Order** function, and then uses the **Query** function **GetOrderByOrderID to** periodically check the status of a specific order. Once the order is complete, the fulfillment information is returned with the **GetOrderByOrderID** operation. This approach is less efficient, but might be more appropriate when there is a low volume of certificates being managed.

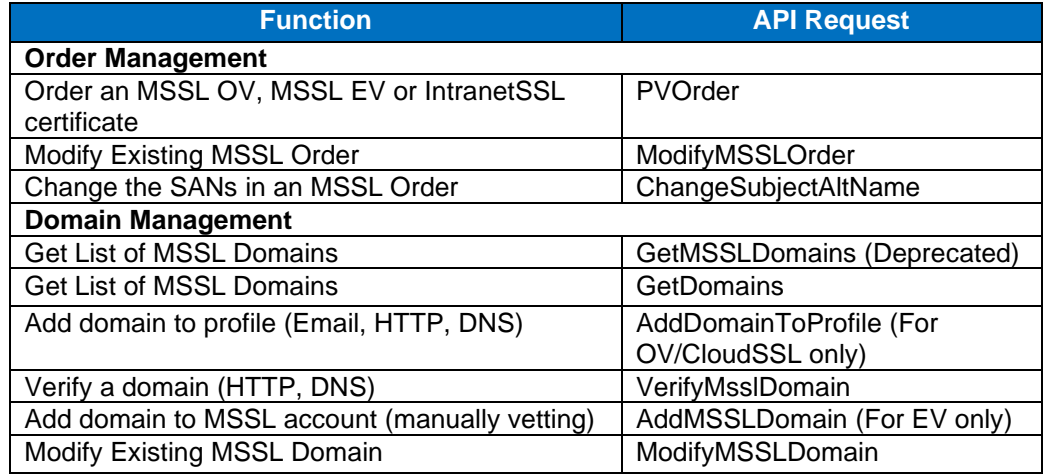

#### <span id="page-8-1"></span>**Managed SSL Functions**

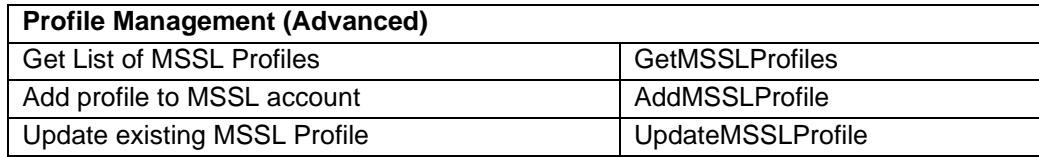

#### <span id="page-9-0"></span>2.3.2 Query Functions

The following functions are used to obtain information about existing orders or to perform utility functions.

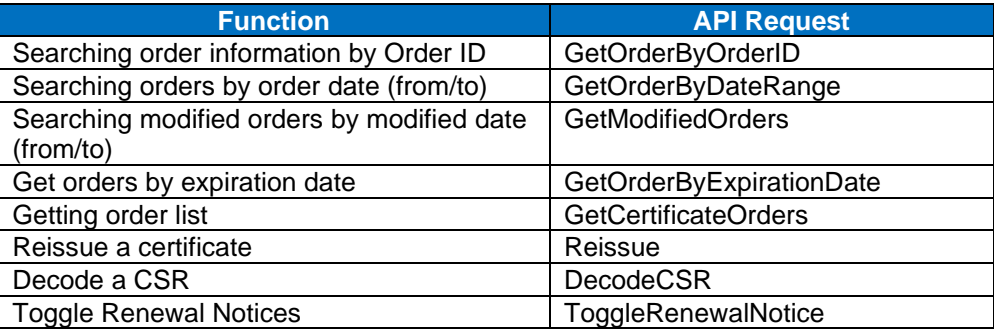

#### <span id="page-9-1"></span>**2.4 Recommended Domain Validation and Ordering Scenarios**

This section provides the recommended domain validation and ordering scenarios for using this API.

#### <span id="page-9-2"></span>2.4.1 Domain Validation

Use **AddDomainsToProfile** to request and then validate domains. Using either the HTTP or DNS method permits fully automated domain validation for OV domains. Once you have placed the random value in the applicable location, use the **VerifyMSSLDomain** command to instruct GlobalSign to validate the domain. You will need to obtain the **ProfileID** prior to requesting a domain. See Section  $9.3$  for details.

#### <span id="page-9-3"></span>2.4.2 Ordering

The process for placing orders through the API is as follows:

- Place an order using the **PVOrder** command.
- Receive the **OrderID**.
- Wait about a minute, and then use the **GetOrderByOrderID** command to get the order status. If the order is complete, this command will return the certificate.

When placing orders, use the **Async order** command to improve performance and reduce the possibility of timeouts.

### <span id="page-10-0"></span>**2.5 API and WSDL URLs**

### **API URLs**

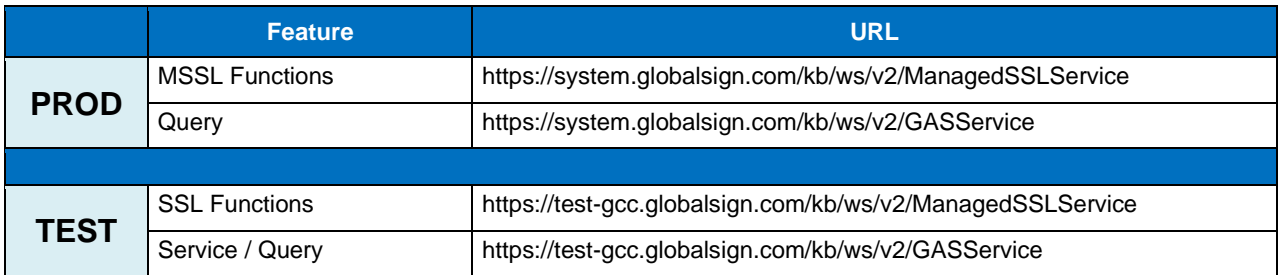

#### **WSDL URLs**

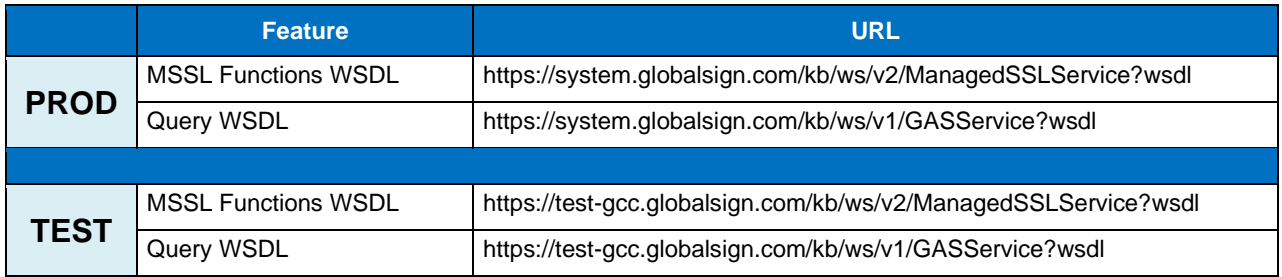

\*Test system accounts are available to API customers upon request.

### <span id="page-11-0"></span>**3. Order Management**

#### <span id="page-11-1"></span>**3.1 Ordering Certificates**

This section defines the certificate order process.

#### <span id="page-11-2"></span>**PVOrder Request**

This section lists the primary fields that are sent to the API server when a user places an order.The important fields in this message are:

- **Product Codes**: This field is used to order ExtendedSSL, OrganizationSSL, IntranetSSL and CloudSSL certificates. Note: IntranetSSL products that contain "SKIP" can be used in the next API message, **PVOrderWithoutCSR**. Refer to Section [3.2](#page-12-0) for more information.
- **Base Option**: This field specifies Wildcard, GlobalIP or Private certificate types, if needed.
- **KindOrder**: This field specifies the type of order being made, New, Renewal or Transfer.
- **Options**: This field specifies order options for adding additional SANs, reciving 30 bonus days with renewal orders, setting custom certificate expiration dates, or setting the issuance process to be asynchronous. Refer to Section [8.7](#page-31-0) for details.
- **Validity Period**: Validity period of certificate in months.

```
<PVOrder>
       <Request>
              <OrderRequestHeader>
              <OrderRequestParameter>
                      <ProductCode>
                      <BaseOption>
                      <OrderKind>
                      <Licenses>
                      <Options>
                      <ValidityPeriod>
                      <CSR><RenewalTargetOrderID>
                      <TargetCERT>
                      <SpecialInstructions>
                      <Coupon>
                      <Campaign>
               <MSSLProfileID>
               <MSSLDomainID>
               <SubID>
               <PVSealInfo>
               <ContactInfO><SANEntries>
               <Extensions>
              <CertificateTemplate>
       </Request>
```
### <span id="page-11-3"></span>**PVOrder Response**

This section shows the API code that is sent back to the Client after the initial order is received.

```
<PVOrderResponse>
       <Response>
              <PVOrderResponseHeader>
                     <SuccessCode>
                      <Errors>
                      <Timestamp>
              <OrderID>
              <PVOrderDetail>
       </Response>
```
#### <span id="page-12-0"></span>**3.2 Ordering IntranetSSL Certificates**

#### <span id="page-12-1"></span>**PVOrder Request**

When ordering an IntranetSSL certificate through a private Dedicated Intermediate, it is similar to using the regular PVOrder API, except for the bolded fields below, which require specific inputs; BaseOption is set to "private" and MSSLDomainID is set to "INTRANETSSLDOMAIN."

```
<PVOrder>
      <Request>
             <OrderRequestHeader>
             <OrderRequestParameter>
                    <ProductCode>
                    <BaseOption> set to 'private'
                    <OrderKind> set to 'new'
                    <Licenses>
                    <Options>
                    <ValidityPeriod>
                    \langleCSR\rangle<RenewalTargetOrderID>
                    <TargetCERT>
                    <SpecialInstructions>
                    <Coupon>
                    <Campaign>
             <MSSLProfileID>
             <MSSLDomainID> set to 'INTRANETSSLDOMAIN'
             \langleSubID>
             <PVSealInfo>
             <ContactInfO>
             <SANEntries>
             <Extensions>
             <CertificateTemplate>
      </Request>
```
When ordering an IntranetSSL certificate through a public domain, BaseOption is set to its normal value and MSSLDomainID is set to the vetted domain ID.

#### <span id="page-12-2"></span>**PVOrder Response**

This section shows the API code that is sent back to the Client after the initial order is received.

```
<PVOrderResponse>
      <Response>
              <PVOrderResponseHeader>
                      <SuccessCode>
                      <Errors>
                      <Timestamp>
               <OrderID>
              <PVOrderDetail>
       </Response>
```
#### <span id="page-12-3"></span>**Ordering IntranetSSL Certificate Using AutoCSR**

IntranetSSL products that contain "SKIP" (refer to Section [8.9\)](#page-32-0) can use this command to instruct GlobalSign to generate the certificate keys and return them via a PKCS#12 file in the API. This follows the same basic order processing as the PVOrder described above.

This section shows the API code that is sent to the API server when a user places an order. This order is essentially the same as PVOrder (refer to Section [3.1\)](#page-11-1) except for the bolded fields listed below. This API is used only for ordering IntranetSSL certificates.

```
<PVOrderWithoutCSR>
       <Request>
              <OrderRequestHeader>
               <OrderRequestParameterWithoutCSR>
                      <ProductCode>
                      <BaseOption>
                      <OrderKind>
                      <Licenses>
                      <Options>
```

```
<ValidityPeriod>
             \langleCSR><RenewalTargetOrderID>
             <TargetCert>
             <SpecialInstructions>
             <Coupon>
             <Pin>
             <KeyLength> See Section 8.4
      <SubID>
      <MSSLProfileID>
       <MSSLDomainID> The DomainID for the CommonName
      <PVSealInfo>
       <OVCSRInfo>
             <CommonName>
             <OrganizationUnit>
      <ContactInfo>
      <SANEntries><br><Extensions>
                                         8.6
</Request>
```
#### <span id="page-13-0"></span>**PVOrderWithoutCSR Response**

This section shows the API code that is sent back to the Client after the initial order is received.

```
<PVOrderWithoutCSRResponse>
      <Response>
               <OrderResponseHeader>
                     <SuccessCode>
                     <Errors>
                     <Timestamp>
              <OrderID>
              <PVOrderDetail>
       </Response>
```
#### <span id="page-13-1"></span>**3.3 Modifying Orders for MSSL Certificates**

This section defines the process for modifying orders for MSSL certificates.

#### <span id="page-13-2"></span> $3.3.1$ **ModifyMSSLOrder Request**

The **ModifyMSSLOrder** command is used to approve a pending order, cancel an order, or revoke a certificate. Refer to Section [8.5](#page-29-2) for more information. This section lists the API code that is sent to the API server when a user executes the **ModifyMSSLOrder** command.

```
<ModifyMsslOrder>
       <Request>
              <OrderRequestHeader>
              <OrderID>
              <ModifyingOrderOperation>
       </Request>
```
#### <span id="page-13-3"></span>**ModifyMSSLOrder Response**

This section lists the API code that is sent back to the Client after the **ModifyMSSLOrder** Request is sent.

```
<ModifyMSSLOrderResponse>
          <Response>
             <OrderResponseHeader>
                 <SuccessCode>
                <Errors>
                <Timestamp>
          </Response>
```
#### <span id="page-14-0"></span>**3.4 Changing SANs**

This section describes how to replace the current set of SANs in a certificate with a new set of SANs. To use this API, specify the **OrderID** you want to change and then specify a new set of SANs that will replace the current set of SANs. The Public Key and expiration date of the certificate remain the same, but the SANs are updated.

#### <span id="page-14-1"></span> $3.4.1$ **ChangeSubjectAltName Request**

```
<ChangeSubjectAltName>
     <Request>
           <OrderRequestHeader>
            <OrderID>
            <TargetOrderID> The OrderID which will have the SANs changed
            <ApproverEmail> Not currently used
            <SANEntries> If not supplied, then there will be no SANs other 
                                   than the value from the CommonName
           <PIN> Not currently used
      </Request>
```
#### <span id="page-14-2"></span>**ChangeSubjectAltName Response**

```
<ChangeSubjectAltNameResponse>
       <Response>
              <OrderResponseHeader>
                    <SuccessCode>
                     <Errors>
                     <Timestamp>
       </Response>
```
### <span id="page-15-0"></span>**4. Domain Management**

#### <span id="page-15-1"></span>**4.1 Get List of Approved Domains**

#### <span id="page-15-2"></span>**GetDomainApproverList Request**

This section lists the primary fields that are sent to the API server when a user executes the **GetDomainApproverList** query. Note: The **GetDomainApproverList** command must be used *before* the **AddDomainToProfile** command, when using email validation, and must supply the **DomainID** returned from **GetDomainApproverList**.

```
<GetDomainApproverList>
      <Request>
              <QueryRequestHeader>
              <FQDN><br><ProfileTD>
                                            Optional field
       </Request>
```
#### <span id="page-15-3"></span>**GetDomainApproverList Response**

This section lists the primary fields that are sent back to the Client after the **GetDomainApproverList** Request is used.

```
<GetDomainApproverListResponse>
       <Response>
              <QueryResponseHeader>
                     <SuccessCode>
                      <Errors>
                     <Timestamp>
              <Approvers>
              <ApproverType>
              <ApproverEmail>
              <MSSLDOmainID>
       </Response>
```
### <span id="page-15-4"></span>**4.2 Add Domains to Profiles**

The **AddDomainToProfile** API allows customers to add domains to the specified profile within their GCC account, and then perform domain control to have it approved by GlobalSign. Each domain is reviewed by GlobalSign's Vetting Department prior to being activated. This command allows customers to fully automate domain validation.

Note: This API is only for OV and CloudSSL domains. To validate EV certificates, please use the **AddMSSLDomain** API described in section [4.5.](#page-17-6) Wildcards are not permitted to be registered to MSSL profiles.

#### <span id="page-15-5"></span>**Vetting Level**

When submitting domains to be added to an MSSL profile, the following vetting levels are supported:

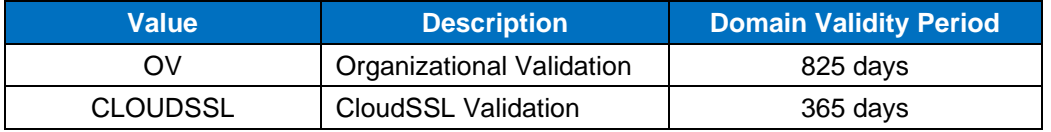

#### <span id="page-16-0"></span>**Vetting Type**

The following values for **VettingType** are supported when used in the **AddDomainToProfile** and **VerifyMsslDomain** API messages.

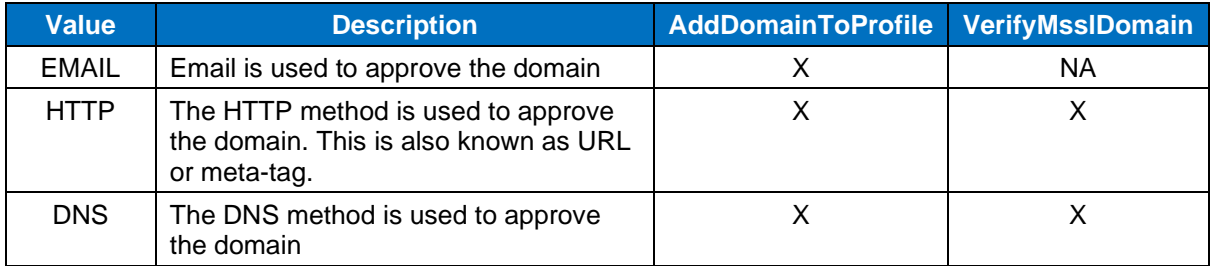

#### <span id="page-16-1"></span>**AddDomainToProfile Request**

This section lists the API code that is sent to the API server when a user executes the **AddDomainToProfile** request.

```
<AddDomainToProfile>
        <Request>
          <OrderRequestHeader>
          <MSSLProfileID>
          <DomainName>
          <VettingLevel> See Section 4.2.1
          <VettingType> See Section 4.2.2
          <DomainID> Only when VettingType=Email
          <ApproverEmail> Required when VettingType=Email
          <ContactInfo>
            <FirstName>
            <FirstNameNative>
            <LastName>
            <LastNameNative>
            <Phone>
            <Email>
        </Request>
```
#### <span id="page-16-2"></span>**AddDomainToProfile Response**

This section displays the response sent to the Client after the **AddDomainToProfile** request is used.

```
<AddDomainToProfile>
      <Response>
              <OrderResponseHeader>
                   <SuccessCode>
                    <Errors>
                    <Timestamp>
              <MSSLDomainID>
              <MetaTag>
              <DnsTXT>
       </Response>
```
#### <span id="page-17-0"></span>**4.3 Cancel an MSSL Domain**

#### <span id="page-17-1"></span> $4.3.1$ **ModifyMSSLDomain Request**

The ModifyMSSLDomain Request is used to cancel an EV, OV or CloudSSL domain order. Enter 'delete' into the modifydomainoperation parameter

```
<ModifyMsslDomain>
       <Request>
               <OrderRequestHeader>
               <MSSLDomainID>
               <ModifyDomainOperation>
       </Request>
```
#### <span id="page-17-2"></span>**ModifyMSSLDomain Response**

```
<ModifyMsslDomainResponse>
       <Response>
               <OrderResponseHeader>
                     <SuccessCode>
                      <Errors>
                      <Timestamp>
       </Response>
```
### <span id="page-17-3"></span>**4.4 Approve Domains to Demonstrate Domain Control**

The **VerifyMsslDomain** command allows customers to approve domains that have been added to their profile using the DNS or HTTP validation methods, to demonstrate domain control. This function can approve MSSL OV and CloudSSL domain orders.

Note that the HTTP validation method does not approve subdomains or wildcards.

#### <span id="page-17-4"></span>**VerifyMsslDomain Request**

```
<VerifyMsslDomain>
     <Request>
           <OrderRequestHeader>
           <DomainID>
            <TagLocation> See Section 8.11
            <VettingType> See Section 4.2.2
     </Request>
```
#### <span id="page-17-5"></span>**VerifyMsslDomain Response**

```
<VerifyMsslDomainResponse>
        <Response>
               <OrderResponseHeader>
                       <SuccessCode>
                       <Errors>
               <Timestamp><br><DomainID>
                                              The DomainID for the added domain
        </Response>
```
### <span id="page-17-6"></span>**4.5 AddMSSLDomain**

The **AddMSSLDomain** command allows customers to add EV domains to the specified profile in their GCC account. Each domain is reviewed by GlobalSign's Vetting Department prior to being activated. In the case of EV profiles, additional industry-mandated vetting procedures must be followed (Email, HTTP, or DNS) which may add additional time prior to activation.

Note: Please use the **AddDomainToProfile** command described in Section [4.2](#page-15-4) to validate OV domains.

#### <span id="page-18-0"></span>**4.5.1 AddMSSLDomain Request**

```
<AddMSSLDomain>
       <Request>
              <OrderRequestHeader>
                    <AuthToken>
                            <UserName>
                           <Password>
                     </AuthToken>
              </OrderRequestHeader>
              <MSSLProfileID>
              <DomainName>
              <VettingLevel> Enter "EV"
       </Request>
```
#### <span id="page-18-1"></span>**4.5.2 AddMSSLDomain Response**

```
<AddMSSLDomainResponse>
       <Response>
               <OrderResponseHeader>
                      <SuccessCode>
                      <Errors>
                      <Timestamp>
               </OrderResponseHeader>
               <MSSLDomainID>
       </Response>
```
#### <span id="page-18-2"></span>**4.6 GetMSSLDomain - Deprecated**

The **GetMSSLDomains** command has been deprecated. Please use is the **GetDomains** command described in Section [4.7.](#page-18-3)

#### <span id="page-18-3"></span>**4.7 Get List of Domains**

The **GetDomains** command is used to obtain a list of domains based on customer-specified criteria, such as domain name, domain status, vetting type, and expiration date.

#### <span id="page-18-4"></span>**GetDomains Request**

```
<GetDomains>
       <Request>
              <QueryRequestHeader>
                     <ProfileID>
                     <DomainName> Returns only domains with the specified Domain 
                                           Name
                     <DomainStatus> Returns only domains with the specified domain 
                                           status
                     <VettingLevel> Returns only domains with the specified vetting 
                                           level
                     <LastUpdateDateRange> Returns orders that have been updated within the 
                                           specified date range.
                     <ExpirationDateRange> Date range for when the domains expire. This will 
                                           not return domains that do not have an expiration 
                                           date.
       </Request>
```
#### <span id="page-19-0"></span>**GetDomains Response**

```
<GetDomainsResponse>
        <Response>
               <QueryResponseHeader>
                       <SuccessCode>
                       <Errors>
                       <Timestamp>
                 <DomainDetails>
                        <MSSLProfileID>
                         <DomainID>
                         <OrderDate>
                         <DomainName>
                        <DomainStatus>
                        <VettingLevel>
                         <VettingType>
                         <DomainValidationCode>
                        <ValidationDate>
                        <ExpirationDate>
                        <ContactInfo>
        </Response>
```
### <span id="page-19-1"></span>**4.8 Renew Domains**

The **RenewalDomain** command allows customers to renew domains before expiration. When a domain is submitted for renewal, certificates may still be issued from the domain, unless the domain has expired. Similar to the **AddDomainToProfile** API, the vetting level and type are selected during the renewal process.

#### <span id="page-19-2"></span>**RenewalDomain Request**

```
<RenewalDomain>
      <Request>
            <OrderRequestHeader><br><MSSLProfileID>
            <MSSLProfileID> If this is unknown, use the GetMSSLDomain 
                                            command to retrieve the MSSLProfileID
            <VettingLevel> Options are EV or OV
            <VettingType> Options are EMAIL, HTTP or DNS.
                                           If EMAIL is elected for VettingType, enter
                                            approval email into this field.
            <DomainID> The domain that needs to be renewed.
            <ContactInfo>
      </Request>
```
#### <span id="page-19-3"></span>**4.8.2 RenewalDomain Response**

```
<RenewalDomainResponse>
       <Response>
               <OrderResponseHeader>
                      <SuccessCode>
                      <Errors>
                      <Timestamp>
               <MSSLDomainID>
              <MetaTag>
              <DnsTXT>
       </Response>
```
### <span id="page-20-0"></span>**5. Profile Management**

#### <span id="page-20-1"></span>**5.1 Retrieve List of MSSL Profiles**

The **GetMSSLProfiles** command returns a list of MSSL profiles.

Note: A few bugs have been identified in this API:

- **CreditAgency** tag does not return a value in this API, or display in GCC
- **IncorporationAgencyRegistrationNumber** does not return a value in this API

#### <span id="page-20-2"></span>**GetMSSLProfiles Request**

```
<GetMsslProfiles>
       <Request>
               <QueryRequestHeader>
               <MSSLProfileID>
              <VettingLevel>
              <MSSLProfileStatus>
       </Request>
```
#### <span id="page-20-3"></span>**GetMSSLProfiles Response**

```
<GetMsslProfilesResponse>
       <Response>
              <QueryResponseHeader>
                      <SuccessCode>
                      <Errors>
                     <Timestamp>
              <SearchMSSLProfileDetails>
       </Response>
```
### <span id="page-20-4"></span>**5.2 Add a New MSSL Profile**

The **AddMSSLProfile** command is used to add a new MSSL profile. The profile is reviewed and activated by the GlobalSign Vetting Department once received.

### <span id="page-20-5"></span>**AddMSSLProfile Request**

```
<AddMSSLProfile>
      <Request>
             <OrderRequestHeader>
             <VettingLevel>
              <MSSLOVProfileInfo> Either the OV or EV profile info must be present
      </Request>
```
### <span id="page-20-6"></span>**AddMSSLProfile Response**

```
<AddMSSLProfileResponse>
       <Response>
              <OrderResponseHeader>
                     <SucessCode>
                     <Errors>
                     <Timestamp>
              <MsslProfileID>
       </Response>
```
#### <span id="page-21-0"></span>**5.3 Update MSSL EV Profiles**

The **UpdateMSSLProfile** command is used to update MSSL EV profiles. Updating OV profiles is not currently supported via the API.

Note: Orders cannot be placed against the profile between the time that this request is made and the time when the profile has been approved. Please allow a few working days for the GlobalSign Vetting Department to review the updated information and to collect applicable approvals.

#### <span id="page-21-1"></span>**UpdateMSSLProfile Request**

```
<UpdateMSSLProfile>
       <Request>
              <OrderRequestHeader>
               <MsslProfileID>
              <MSSLEVProfileInfo>
       </Request>
```
#### <span id="page-21-2"></span>**UpdateMSSLProfile Response**

```
<UpdateMSSLProfileResponse>
       <Response>
              <OrderResponseHeader>
                    <SuccessCode>
                     <Errors>
                     <Timestamp>
              <MsslProfileID>
       </Response>
```
### <span id="page-22-0"></span>**6. Query APIs**

Note: Most API query responses are currently limited to 500 items per response. We may further limit this in future updates to improve overall system performance.

#### <span id="page-22-1"></span>**6.1 Get Issued Certificate – Single Certificate**

The **GetOrderByOrderID** command is used to obtain order information based on **OrderID**, and is the typical method to retrieve the order details for orders.

#### <span id="page-22-2"></span>**GetOrderByOrderID Request**

```
<GetOrderByOrderID>
       <Request>
              <QueryRequestHeader>
              <OrderID>
              <OrderQueryOption>
       </Request>
```
#### <span id="page-22-3"></span>**GetOrderByOrderID Response**

```
<GetOrderByOrderIDResponse>
       <Response>
              <OrderResponseHeader>
                     <SuccessCode>
                     <Errors>
                     <Timestamp>
              <OrderID>
              <OrderDetail>
       </Response>
```
#### <span id="page-22-4"></span>**6.2 Get Issued Certificate by Date Range**

The **GetOrderByDateRange** command is used to obtain a list of orders issued during a specified date range.

#### <span id="page-22-5"></span>**GetOrderByDateRange Request**

```
<GetOrderByDateRange>
       <Request>
              <QueryRequestHeader>
               <FromDate>
              <ToDate>
              <OrderQueryOption>
       </Request>
```
#### <span id="page-22-6"></span>**GetOrderByDateRange Response**

```
<GetOrderByDateRangeResponse>
      <Response>
              <QueryResponseHeader>
                     <SuccessCode>
                     <Errors>
                     <Timestamp>
              <FromDate>
              <ToDate>
              <OrderDetails>
       </Response>
```
#### <span id="page-23-0"></span>**6.3 Get Recently Modified Orders**

The **GetModifiedOrders** command is used to obtain order information based on changes made to an order during a specified time frame (e.g. four hours).

#### <span id="page-23-1"></span>**GetModifiedOrders Request**

```
<GetModifiedOrders>
       <Request>
              <QueryRequestHeader>
              <FromDate>
              <ToDate>
              <OrderQueryOption>
       </Request>
```
#### <span id="page-23-2"></span>**GetModifiedOrders Response**

```
<GetModifiedOrdersResponse>
       <Response>
              <QueryResponseHeader>
                      <SuccessCode>
                      <Errors>
                      <Timestamp>
              <FromDate>
              <ToDate>
              <OrderDetails>
       </Response>
```
#### <span id="page-23-3"></span>**6.4 Get Upcoming Renewals**

The **GetOrderByExpirationDate** command is used to obtain a list of **OrderID**s with certificates expiring in a specified date range.

#### <span id="page-23-4"></span>6.4.1 **GetOrderByExpirationDate Request**

```
<GetOrderByExpirationDate>
       <Request>
              <QueryRequestHeader>
              <ExpirationFromDate>
              <ExpirationToDate>
              <FQDN>
              <OrderKind>
              <OrderStatus>
              <SubID>
       </Request>
```
### <span id="page-23-5"></span>**6.5 GetOrderByExpirationDate Response**

```
<GetOrderByExpirationDateResponse>
       <Response>
              <QueryResponseHeader>
                     <SuccessCode>
                     <Errors>
                     <Timestamp>
              <SearchOrderDetails>
       </Response>
```
#### <span id="page-24-0"></span>**6.6 Get Certificate Orders**

The **GetCertificateOrders** command is used to retrieve a list of orders based on your parameter selections (date, FQDN, OrderKind, OrderStatus). If no parameters are selected all orders in the profile will be returned.

#### <span id="page-24-1"></span>**6.6.1 GetCertificateOrders Request**

```
<GetCertificateOrders>
       <Request>
               <QueryRequestHeader>
               <FromDate>
               <ToDate>
               <FQDN>
               <ProductCode>
               <OrderStatus>
               \langleSubID>
       </Request>
```
#### <span id="page-24-2"></span>**6.7 GetCertificateOrders Response**

```
<GetCertificateOrdersResponse>
       <Response>
               <QueryResponseHeader>
                      <SuccessCode>
                      <Errors>
                      <Timestamp>
              <SearchOrderDetails>
       </Response>
```
#### <span id="page-24-3"></span>**6.8 Reissue Certificates**

The **ReIssue** command is used to reissue a certificate. A reissued certificate replaces the first certificate with an identical one, except for a new key pair. This action is useful for enterprises with multiple servers that all require the same type of certificate.

#### <span id="page-24-4"></span>**ReIssue Request**

```
<ReIssue>
       <Request>
              <OrderRequestHeader>
               <OrderParameter>
               <TargetOrderID>
               <HashAlgorithm>
               <Extensions>
       </Request>
```
### <span id="page-24-5"></span>**6.9 ReIssue Response**

```
<ReIssueResponse>
       <Response>
              <OrderResponseHeader>
                     <SuccessCode>
                      <Errors>
                      <Timestamp>
              <OrderID>
              <TargetOrderID>
       </Response>
```
#### <span id="page-25-0"></span>**6.10 Turn Renewal Notice On/Off**

The **ToggleRenewalNotice** command turns on/off renewal email notices.

#### <span id="page-25-1"></span>**6.10.1 Toggle Renewal Notice Request**

```
<ToggleRenewalNotice>
       <Request>
               <OrderRequestHeader>
               <OrderID>
               <RenewalNotice>
       </Request>
```
### <span id="page-25-2"></span>**6.11 Toggle RenewalNotice Response**

```
<ToggleRenewalNoticeResponse>
       <Response>
               <OrderResponseHeader>
                      <SuccessCode>
                      <Errors>
                      <Timestamp>
               <OrderID>
       </Response>
```
#### <span id="page-25-3"></span>**6.12 Get OrderID from Common Name**

This query method returns the OrderID for a certificate that matches the search criteria, either certificate common name (required) or CSR (optional). To search with a CSR, use the CSR public key rather than the entire CSR string.

If no order is found, a blank string is returned in the OrderID field. If the found order is in security review, the response will have a SuccessCode=1 and ErrorCode=-5001.

#### <span id="page-25-4"></span>**6.12.1 GetOrderByCommonName Request**

```
<GetOrderByCommonName>
          <Request>
                    <QueryRequestHeader>
                        <AuthToken>
                                <UserName></UserName>
                                <Password></Password>
                       </AuthToken>
                    </QueryRequestHeader>
                    <CommonName></CommonName>
                    <CSR></CSR>
          </Request>
</GetOrderByCommonName>
```
#### <span id="page-25-5"></span>**GetOrderByCommonName Response**

```
<GetOrderByCommonName>
       <Response>
               <OrderResponseHeader>
                      <SuccessCode></SuccessCode>
                      <Errors>
                             <Error>
                                     <ErrorCode></ErrorCode>
                                    <ErrorMessage></ErrorMessage>
                             </Error>
                      </Errors>
                      <Timestamp></Timestamp>
               </OrderResponseHeader>
               <OrderID></OrderID>
              <DVC></DVC> 
       </Response>
</GetOrderByCommonName>
```
### <span id="page-26-0"></span>**7. Account API Functions**

#### <span id="page-26-1"></span>**7.1 QueryInvoices**

The **QueryInvoices** command retrieves a list of invoices and calls out those that are outstanding.

#### <span id="page-26-2"></span>**QueryInvoices Request**

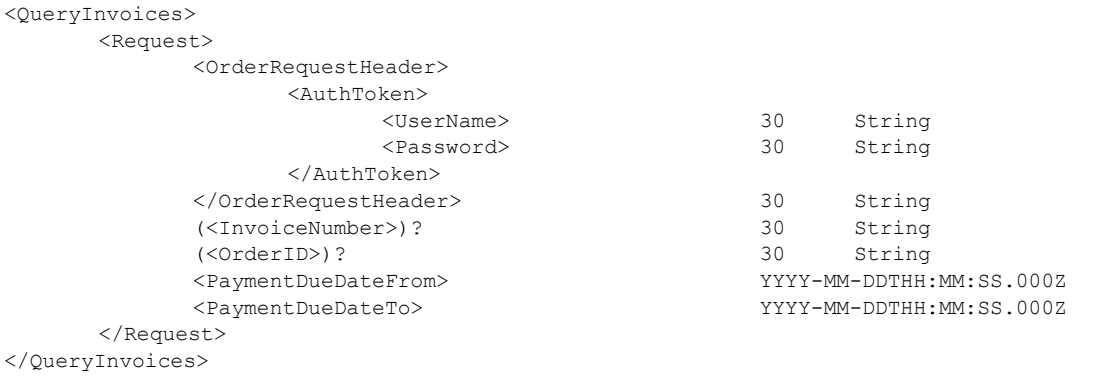

### <span id="page-26-3"></span>**QueryInvoices Response**

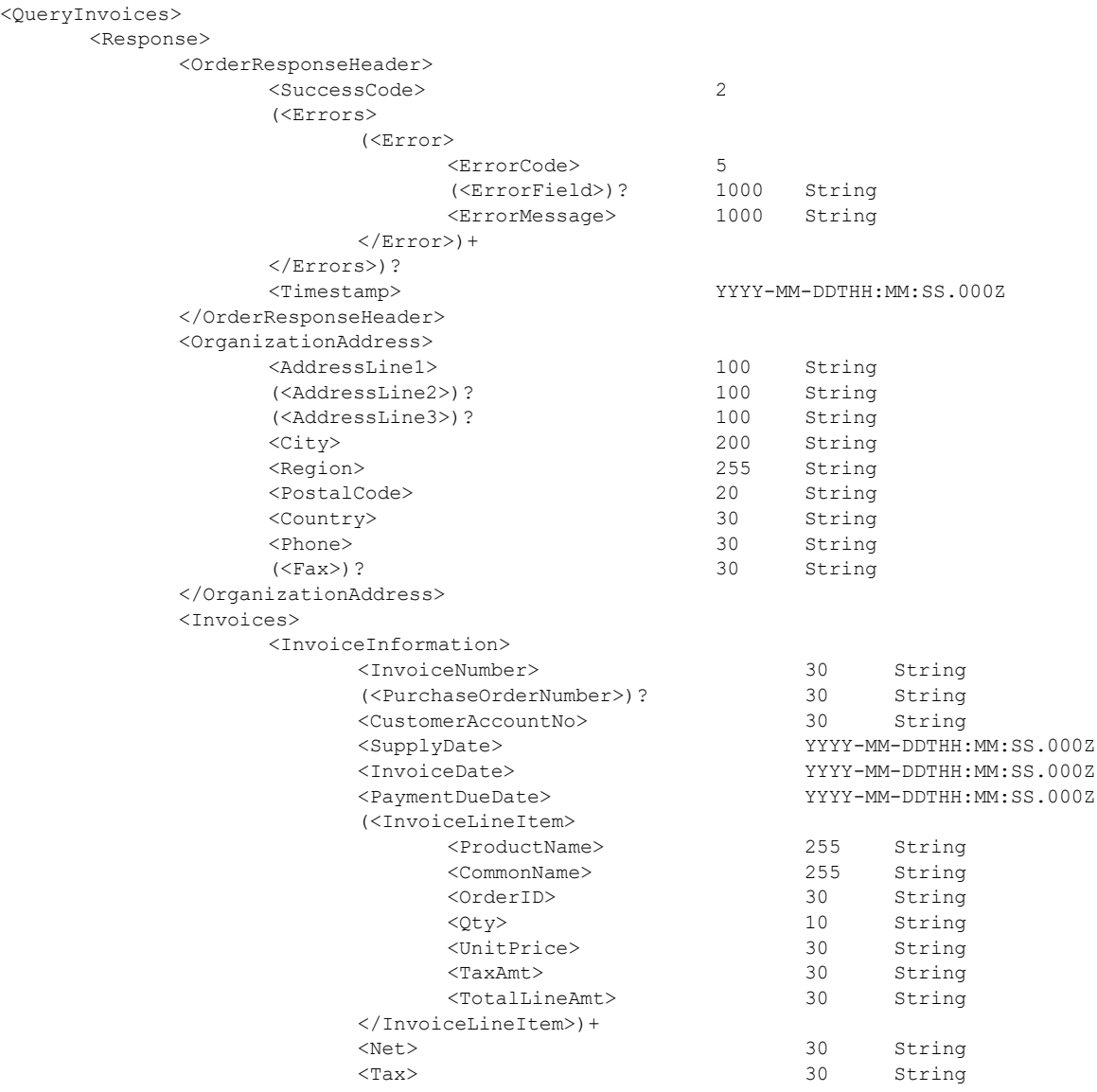

```
<InvoiceTotal> 30 String
          </InvoiceInformation>+
     <Invoices>
</Response>
```
#### <span id="page-27-0"></span>**7.2 GetAccountSnapshot**

The **GetAccountSnapshot** command allows customers to retrieve the balance and usage from their GCC account.

#### <span id="page-27-1"></span>**GetAccountSnapshot Request**

```
<GetAccountSnapshot>
     <Request>
           <OrderRequestHeader>
                 <AuthToken>
                       <UserName> 30 String
                       <Password> 30 String
                </AuthToken>
           </OrderRequestHeader>
     </Request>
```
#### <span id="page-27-2"></span>**GetAccountShapshot Response**

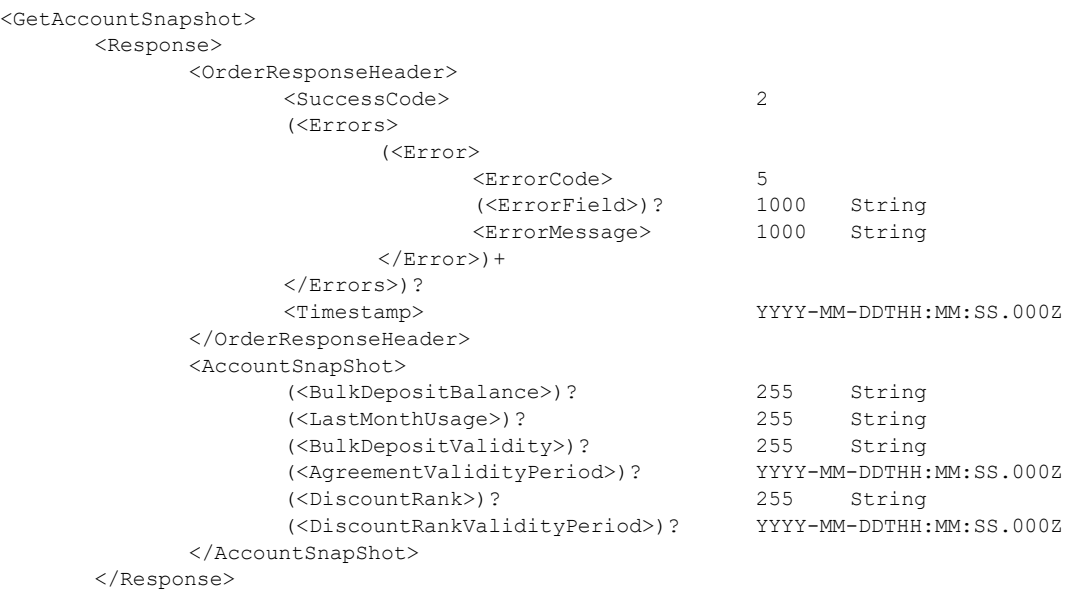

### <span id="page-28-0"></span>**8. Certificate Order Entry Parameters**

#### <span id="page-28-1"></span>**8.1 BaseOptions**

The **BaseOptions** command is used to add a certain attribute to certificate orders. Specific types of certificates accept certain **BaseOptions**. Use the below table for the list of **BaseOptions** available by certificate type.

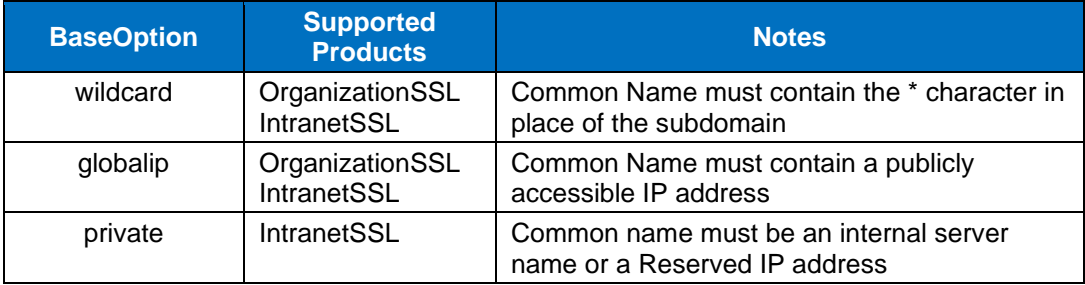

#### <span id="page-28-2"></span>**8.2 Custom Expiration Date**

Users can control when a certificate expires by setting the Not After (N/A) date. The N/A date cannot be any further in the future than the current date plus the maximum validity period, plus any added validity because of renewal, trade-in, etc. If the N/A date is set further in the future than allowed the order will be rejected.

In order to set the certificate's expiration date, you must set the Order Option **VPC** (**ValidityPeriodCustomizeOption**) to "True," and then supply the N/A date in the **ValidityPeriod** field.

Not all validity periods are configured for every account due to MSSL agreements and pricing options. The actual validity period of a certificate depends on the selection of various options in the API, in addition to this **ValidityPeriod** field.

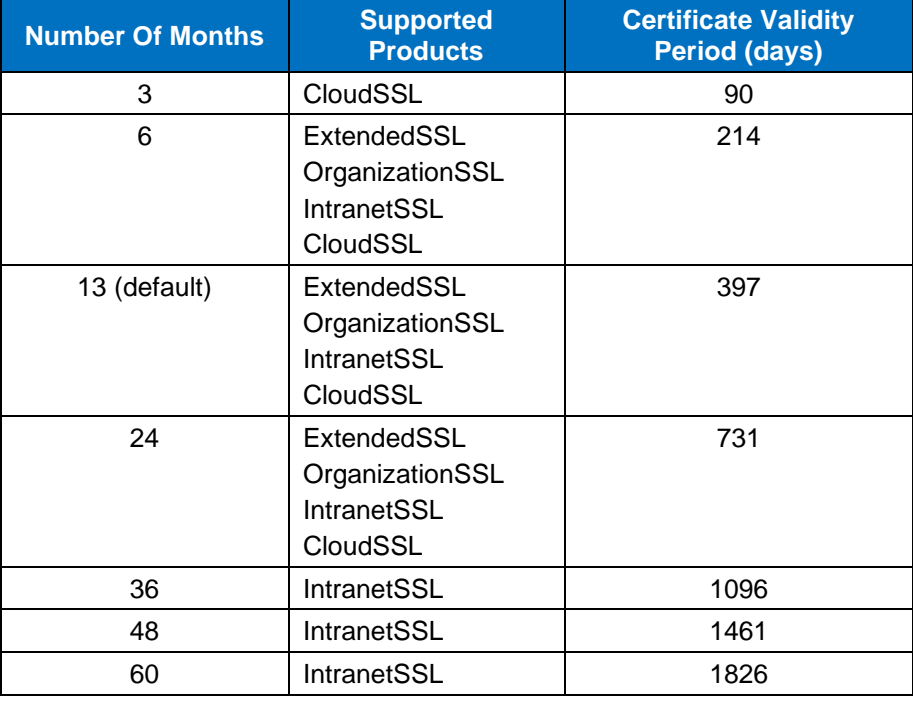

#### <span id="page-29-0"></span>**8.3 Hash Algorithm**

When an order is placed, the Product Code is used to specify the hash algorithm. When reissuing a certificate, there is no Product Code, so users must instead use a Hash Algorithm. There are some important notes to keep in mind when using a Hash Algorithm:

- If a Hash Algorithm is not specified, certificates will be issued based on the hash algorithm of the certificate being reissued.
- If SHA1 is selected as the Hash Algorithm, the SHA1 product option will be issued (if supported for the specified product).
- If SHA256 is selected as the Hash Algorithm, the SHA256 product option will be issued.
- If SHA256ECDSA is selected as the Hash Algorithm, CSRs with either ECC P-256 or P-384 can be used (if supported for the specified product).

Not all products support all Hash Algorithms; refer to Section [8.9](#page-32-0) for a list of products and supported hashing algorithms.

When changing the Hash Algorithm, the issuing CA will also change to a new Subordinate CA certificate, which will need to be configured on the server as part of the certificate installation process.

#### <span id="page-29-1"></span>**8.4 KeyLength**

The **KeyLength** reflects the Key Length to be used if the keys for the certificate are being created on GlobalSign servers for an AutoCSR product (IntranetSSL only). Valid values for RSA keys are 2048 or 4096. ECC AutoCSR is not supported.

#### <span id="page-29-2"></span>**8.5 ModifyOrder**

The **ModifyOrder** command has different options available for modifying an order through the API. The below table describes the list of **ModifyOrder** options available. These options are available for all product types.

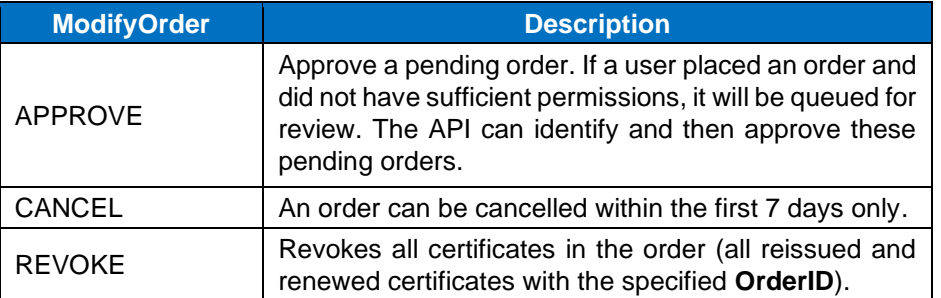

#### <span id="page-30-0"></span>**8.6 Extensions**

The Extensions function allows users to change the default values included in the following extensions:

- ExtendedKeyUsage
- KeyUsage
- TLSFeature (future)

These options use name-value pairs, where the "Name" is the name of the extension (ExtendedKeyUsage, KeyUsage or TLSFeature) and the value is the value to be placed in the extension. Multiple name value pairs will be used to specify multiple values for an extension (e.g., to request Server Auth and Client Auth in the EKU extension, you would need to supply two name value pairs in the API).

#### <span id="page-30-1"></span>**Extension to Product Mapping**

The values permitted for your account will depend on how each of the products are configured within your account (Default, Basic or Advanced). If you need to specify certain values in any of the supported extensions listed in the below table, please contact your account manager or GlobalSign Support and ask that the configuration be updated for the product(s) needing this flexibility.

- The Default behavior for all SSL products is listed in the **Default** column
- MSSL EV, MSSL OV, CloudSSL and IntranetSSL have Basic and Advanced options
- PV\_ARG (Private hierarchies) has a Basic setting as shown in the last column

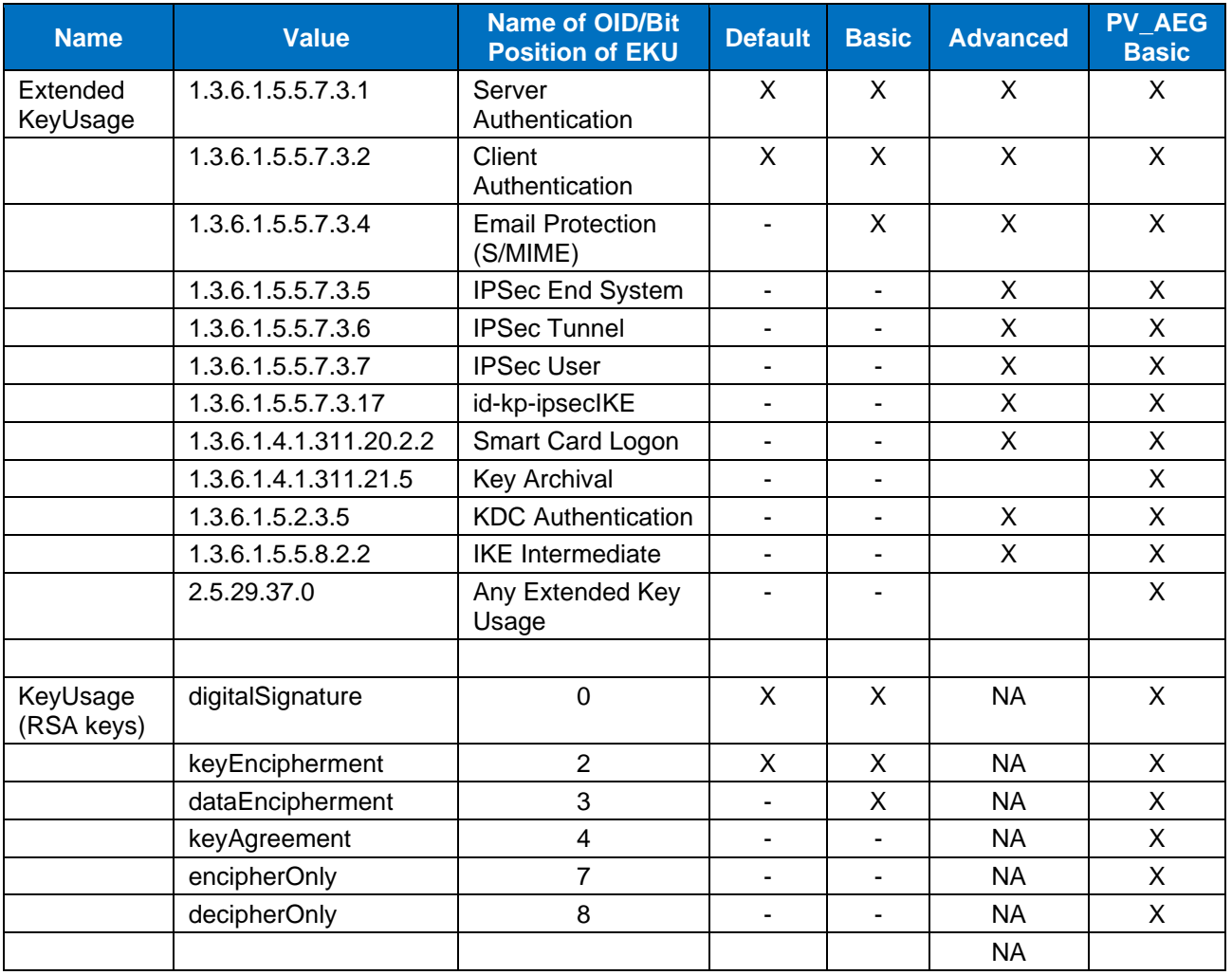

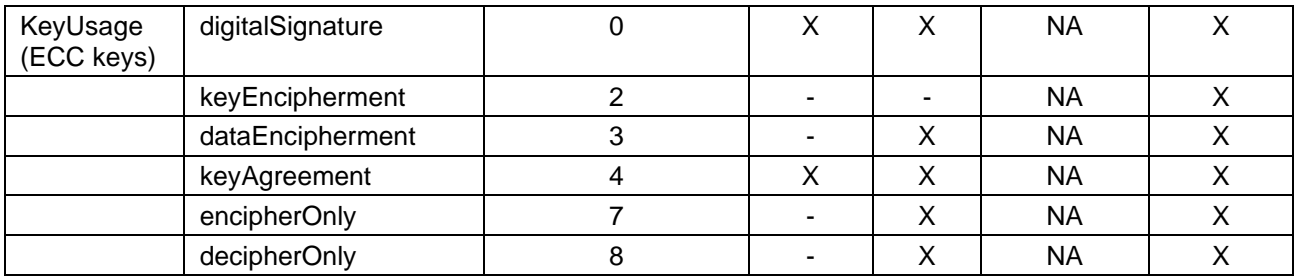

### <span id="page-31-0"></span>**8.7 OptionName**

If a certificate has extended options, the certificate should specify an **OptionName**. The below table lists available **OptionName** values; set the value to "True" to activate.

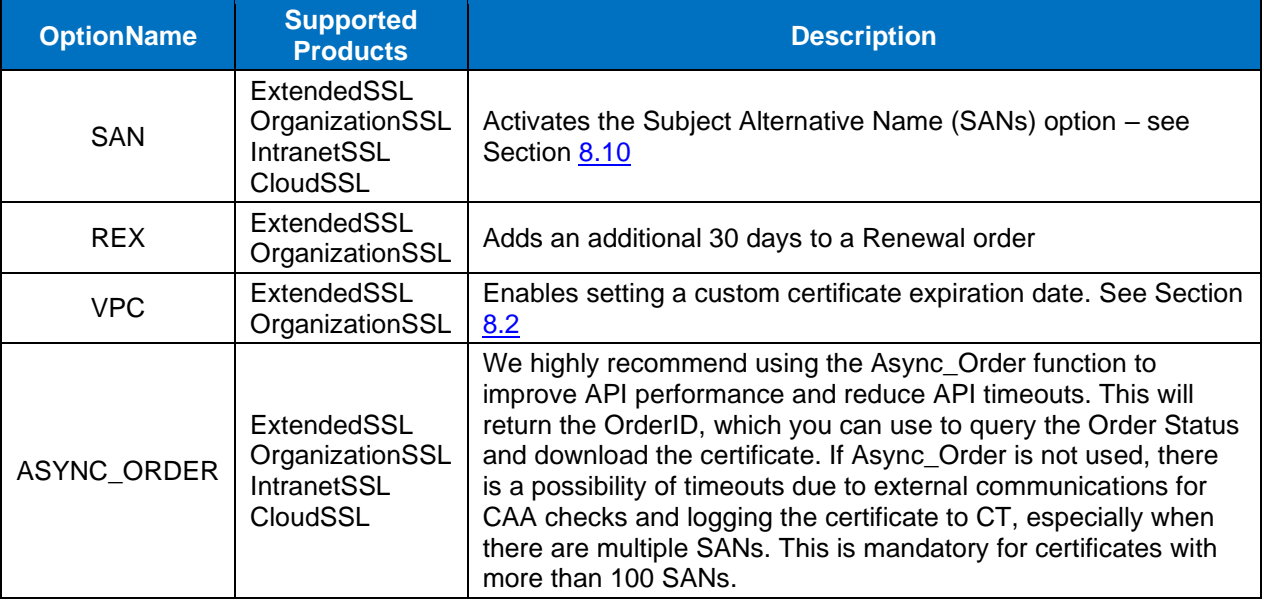

### <span id="page-31-1"></span>**8.8 OrderType**

Customers can place different types of orders through the API. The below table defines the different **OrderTypes** available by product type.

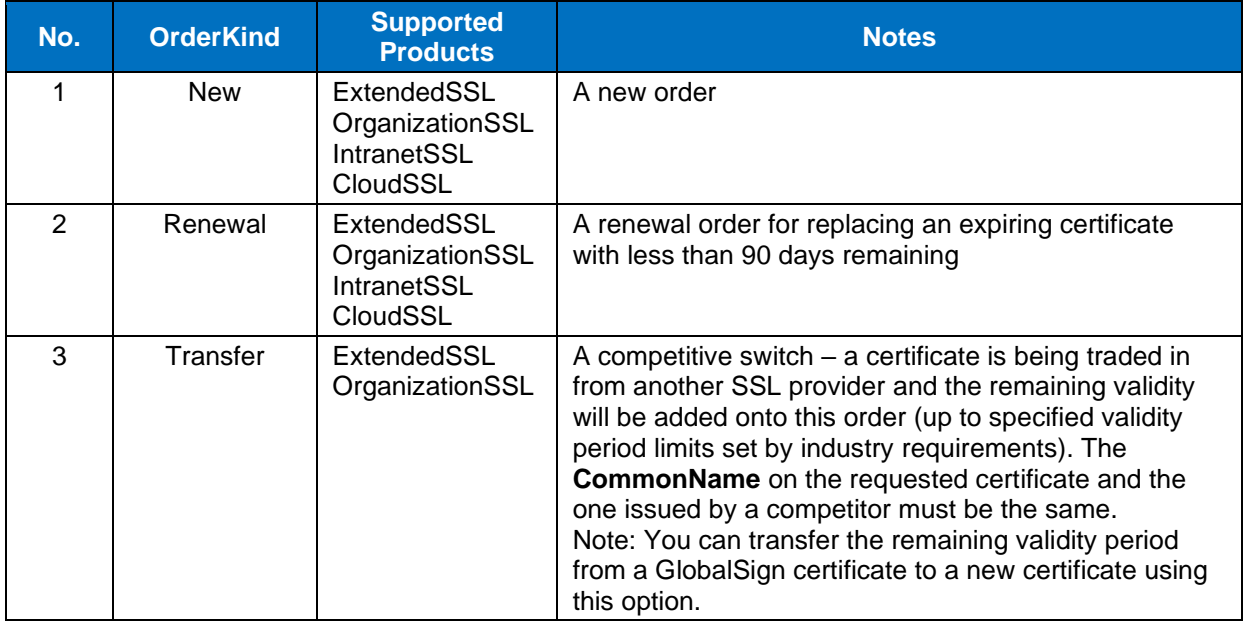

#### <span id="page-32-0"></span>**8.9 ProductCodes**

The product code specifies the type of product the customer is placing. The below table defines the different **ProductCodes** available by product type.

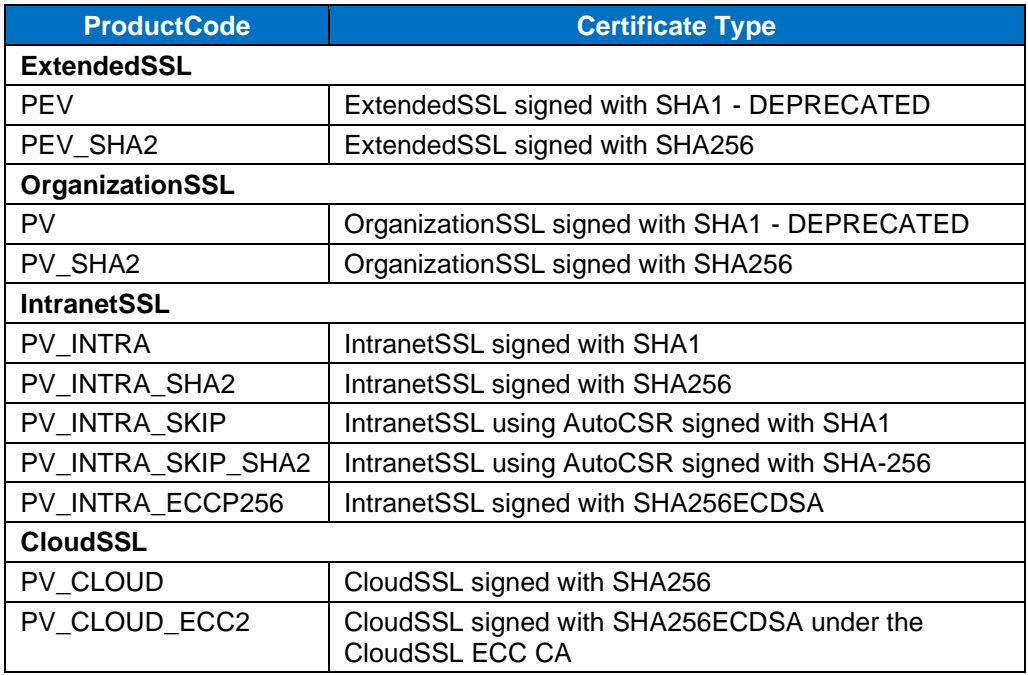

Note: If any of the Depreciated SHA1 options are selected, the SHA-256 equivalent will be automatically used.

#### <span id="page-32-1"></span>**8.10 Subject Alternative Names (SANs)**

SANs allow various values to be associated with a certificate (e.g. email addresses, IP addresses, URIs, DNS names etc.). When SANs are added to a certificate, set **OptionName** to "SAN" and **SANOptionType** to one of the following, along with the full SAN in **SubjectAltName**. In the future, we expect **SANOptionType** to be optional and the system will compute the SAN type.

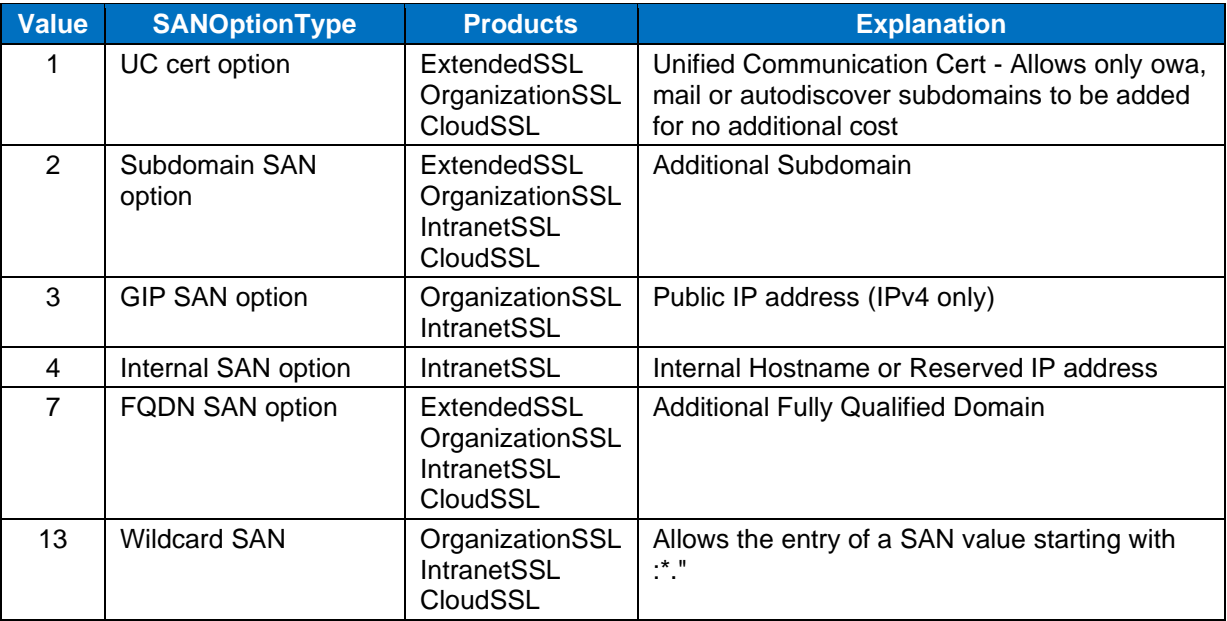

#### <span id="page-33-0"></span>**8.11 TagLocation**

The **TagLocation** tells GlobalSign where the domain validation control number has been placed, when verifying domain control using DNS or HTTP methods.

#### <span id="page-33-1"></span>**DNS TXT Record Validation**

The random number can be posted in a DNS TXT record for a domain or any higher level in the domain hierarchy. Since there are multiple levels where the value can be posted, the exact location must be supplied as part of the Validation step. The CA/B Forum defines the acceptable locations as Authorization Domain Names. The following table provides some examples:

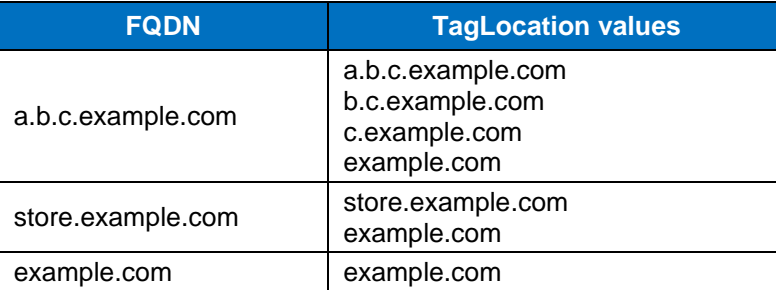

#### <span id="page-33-2"></span>**8.11.2 HTTP Validation**

The GlobalSign Vetting Department identifies itself with this User-Agent string:

#### **GlobalSign-Approver-URL-Domain-Control-Verification-Agent-www.globalsign.com**

Based on the SAN being validated, the Vetting Agent will only accept certain locations as valid. The following table provides some examples:

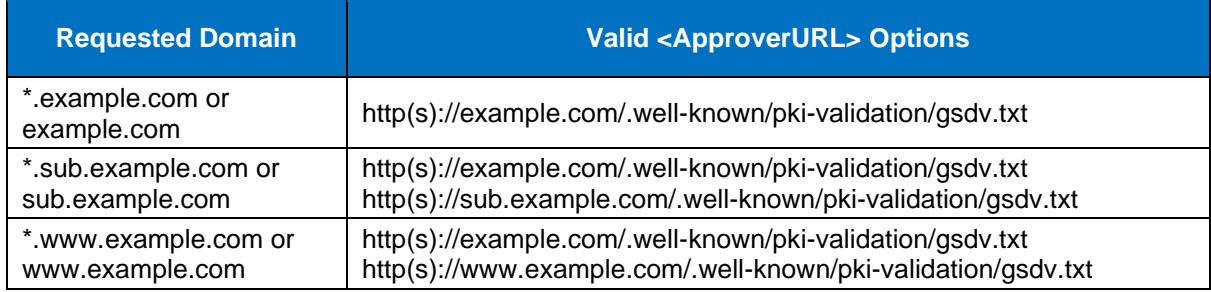

This is an example metatag value:

#### **<meta name="globalsign-domain-verification" content="8Aetu7b1LEMGdrwZD069ghBGZ-Szq5Md93\_DpS44Iq" />**

GlobalSign regularly updates validation requirements on its Support webpage. You can review the latest HTTP-based validation requirements at this link: https://support.globalsign.com/ssl/ssl-certificates-life-cycle/performing-domain-verificationhttp-verification-method

### <span id="page-34-0"></span>**9. Profile Parameters**

### <span id="page-34-1"></span>**9.1 Country**

List of country two digit codes and currently supported status,  $Y =$  supported N = not supported.

 $\overline{\phantom{a}}$ 

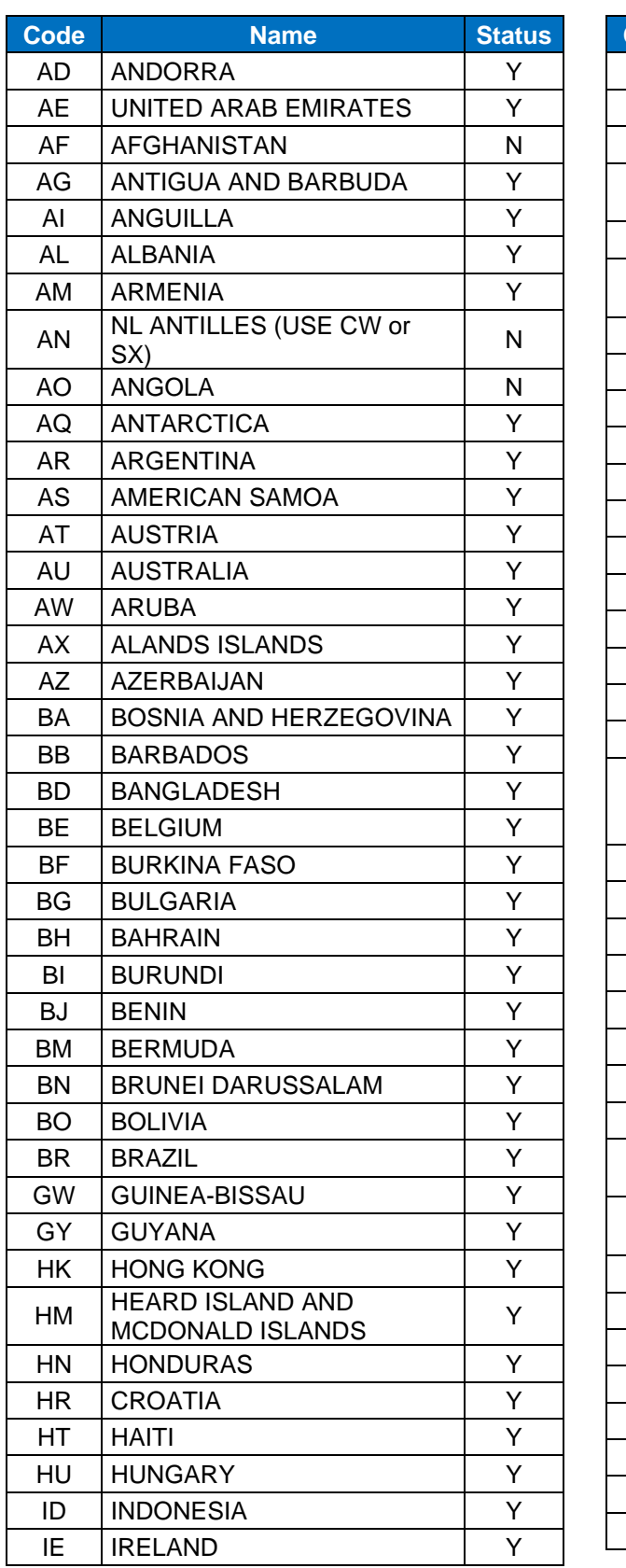

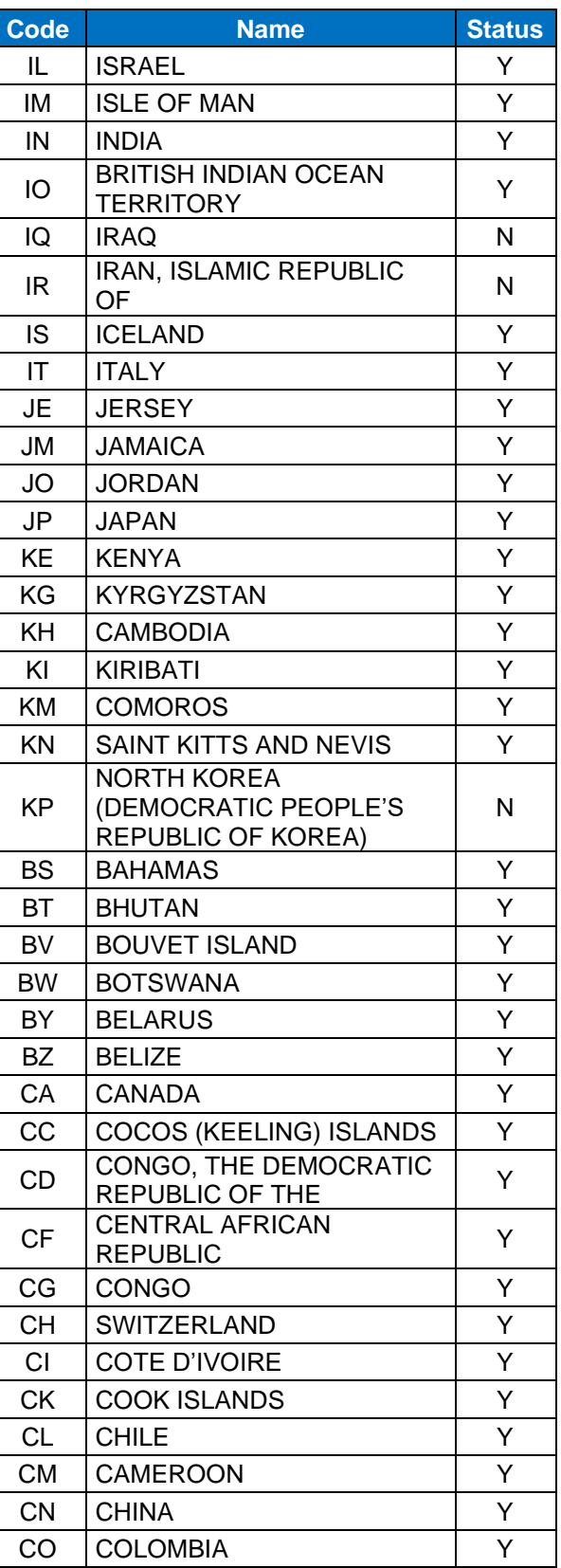

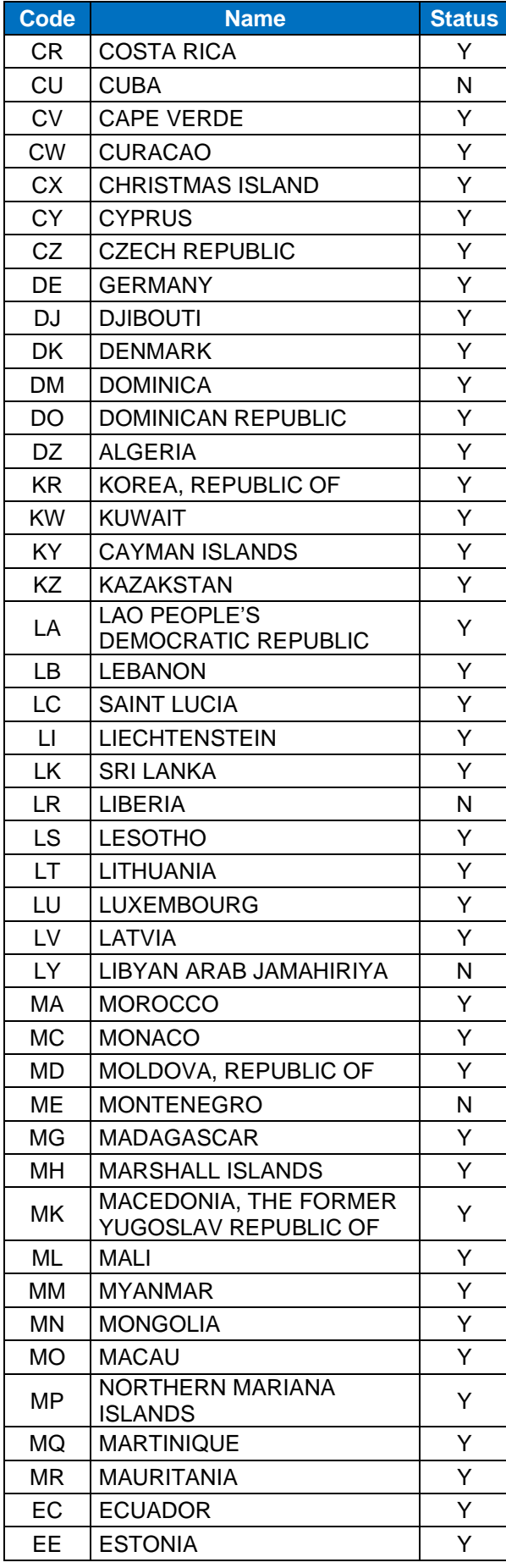

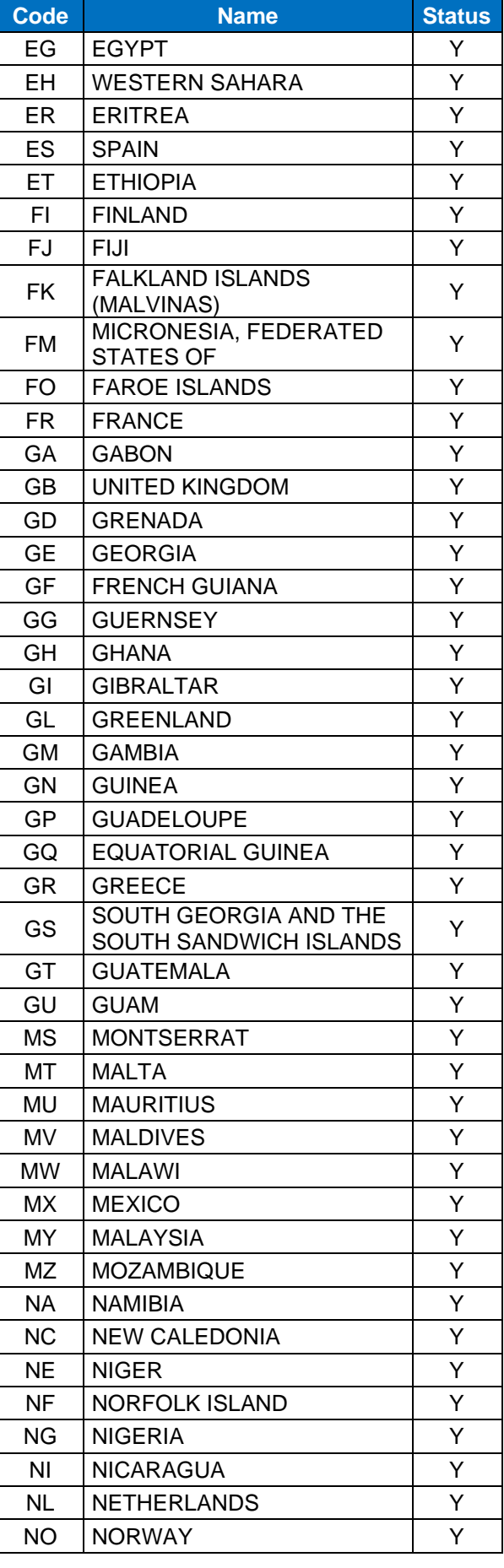

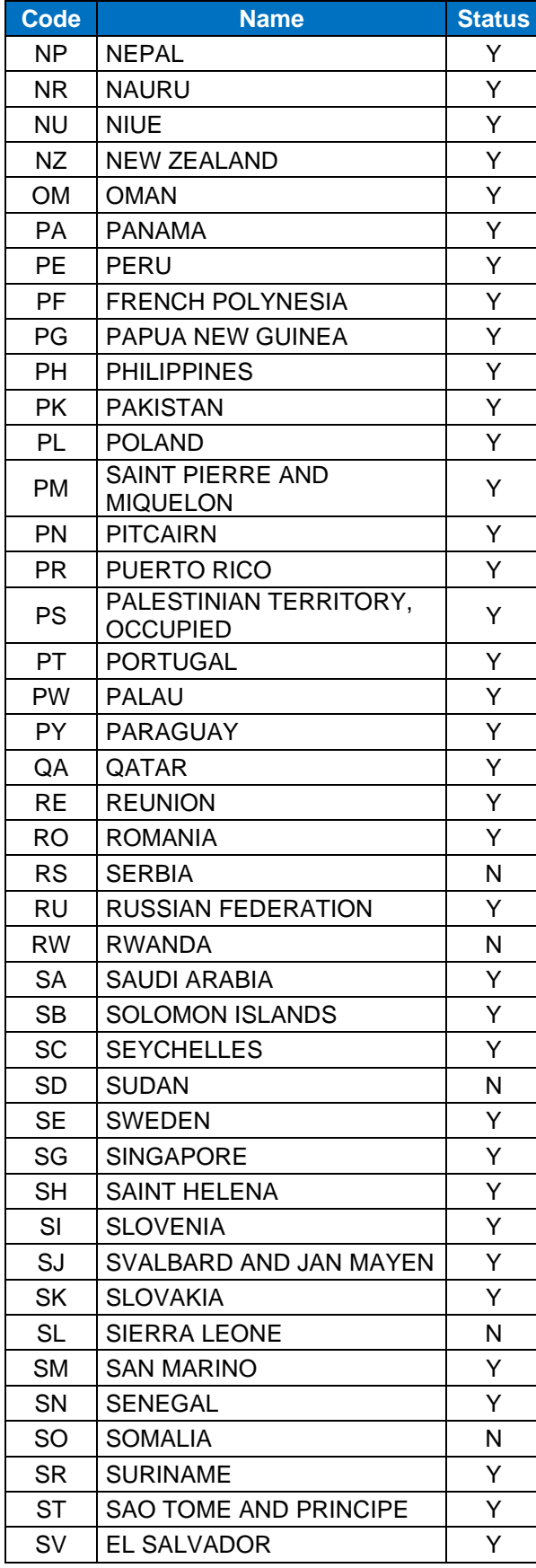

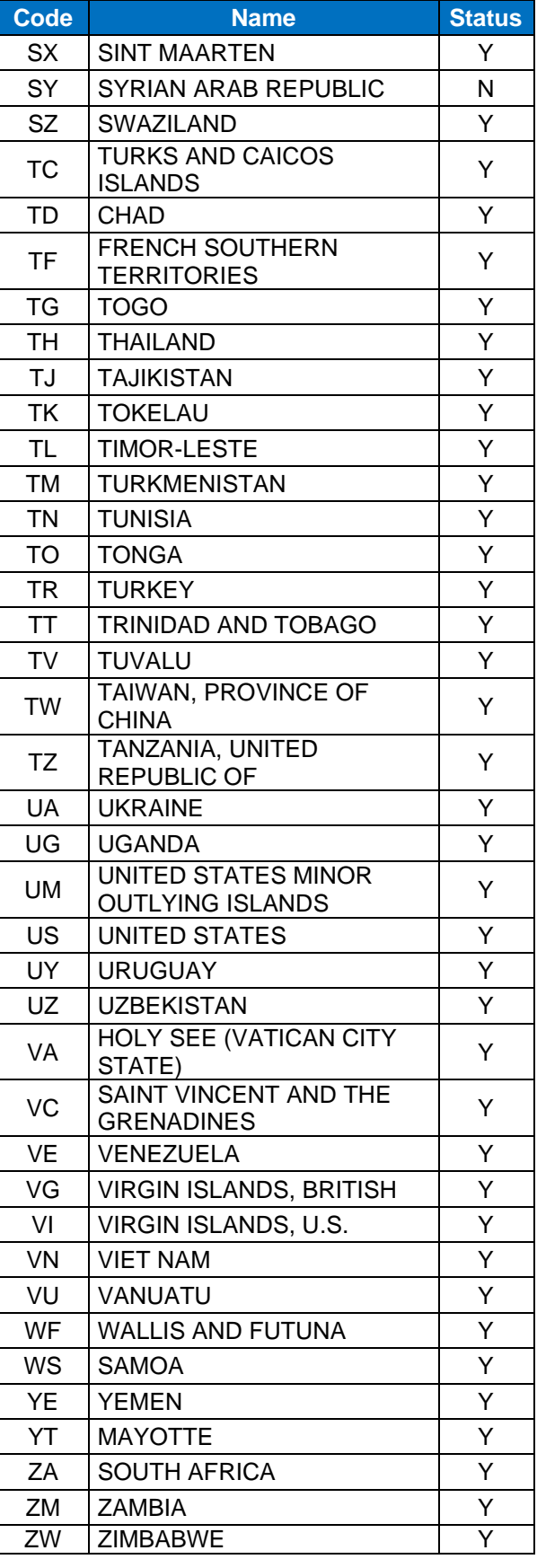

### <span id="page-37-0"></span>**9.2 CreditAgency/OrganizationCode**

**CreditAgency**/**OrganizationCode** is added to help the GlobalSign Vetting Department validate the customer's organization. If the customer has one of these numbers it should be flagged as available; the actual code is not to be entered.

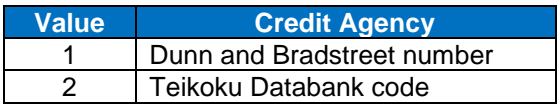

#### <span id="page-37-1"></span>**9.3 MSSL Profile and Domain IDs**

To order MSSL Certificates, an **MSSLProfileID** and **MSSLDomainID** (for the Common Name) must be provided. These can be obtained from either GCC or the API by following the below instructions.

#### <span id="page-37-2"></span>**9.3.1 Retrieving the MSSLProfileID**

GCC Method: To obtain the **MSSLProfileID** from GCC

- 1. Login to your account.
- 2. Click the **MSSL** tab.
- 3. Navigate to the **Manage Domains & Profiles** section.
- 4. The **ProfileID** is displayed in the upper left of each of the Profile Tiles. It will have a format similar to: 45678\_SMS2\_1234.

#### API Method: To obtain the **MSSLProfileID** from the API

If the **ProfileID**s are not known, use the **GetMSSLDomain** command to retrieve the **MSSLProfileID**; in addition to returning the **MSSLDomainID**s, this command will also return the **MSSLProfileID** for each of the domains. Assuming there is at least one domain in each profile, this will be a complete list of **MSSLProfileID**s. Using the **MSSLProfileID**, detailed information about the Profile can be obtained via the **GetMSSLProfiles** API message.

#### <span id="page-37-3"></span>**9.3.2 Retrieving the MSSLDomainID**

GCC Method 1: To obtain the **MSSLDomainID** from GCC

- 1. Login to your account.
- 2. Click the **MSSL** tab.
- 3. Navigate to the **Manage Domains & Profiles** section.
- 4. Click **Manage Domains**.
- 5. The **MSSLDomainID** is displayed in the **Domain** column, and will be in a format similar to: DSMS23100002136.

GCC Method 2: To obtain the **MSSLDomainID** for domains that were ordered or renewed via the Multi-step Add Domain process

- 1. Login to your account.
- 2. Click the **MSSL** tab.
- 3. In the left navigation panel, click **Domain Order History**.
- 4. This lists all **MSSLDomainID**s for all Profiles. Click **Export to CSV** to save the list as an Excel file.
- 5. The **MSSLDomainID** is displayed in the **Domain** column, and will be in a format similar to: DSMS23100002136.

API Method: If you know the **ProfileID** then you can retrieve the **MSSLDomainID** by using the **GetMSSLDomain** command.

## <span id="page-38-0"></span>**10. Order Status Fields and Codes**

#### <span id="page-38-1"></span>**10.1 Order/Certificate Status**

Use the **GetModifiedOrders** command to retrieve the Order/Certificate status of a certificate request. The order status will be indicated by a specific value, as described in the below table.

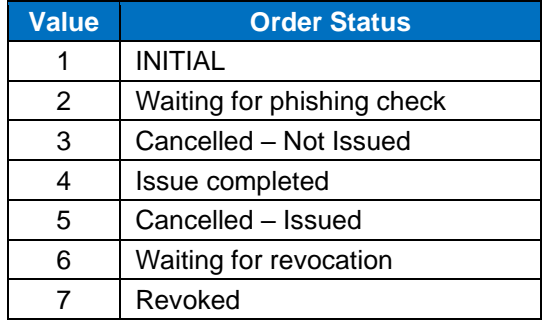

### <span id="page-38-2"></span>**10.2 ModificationEventName**

To understand what type of modification was made to an order, use the **GetModifiedOrders** command to retrieve the **ModificationEventName**. The type of modification will be indicated by a specific code, as described in the below table.

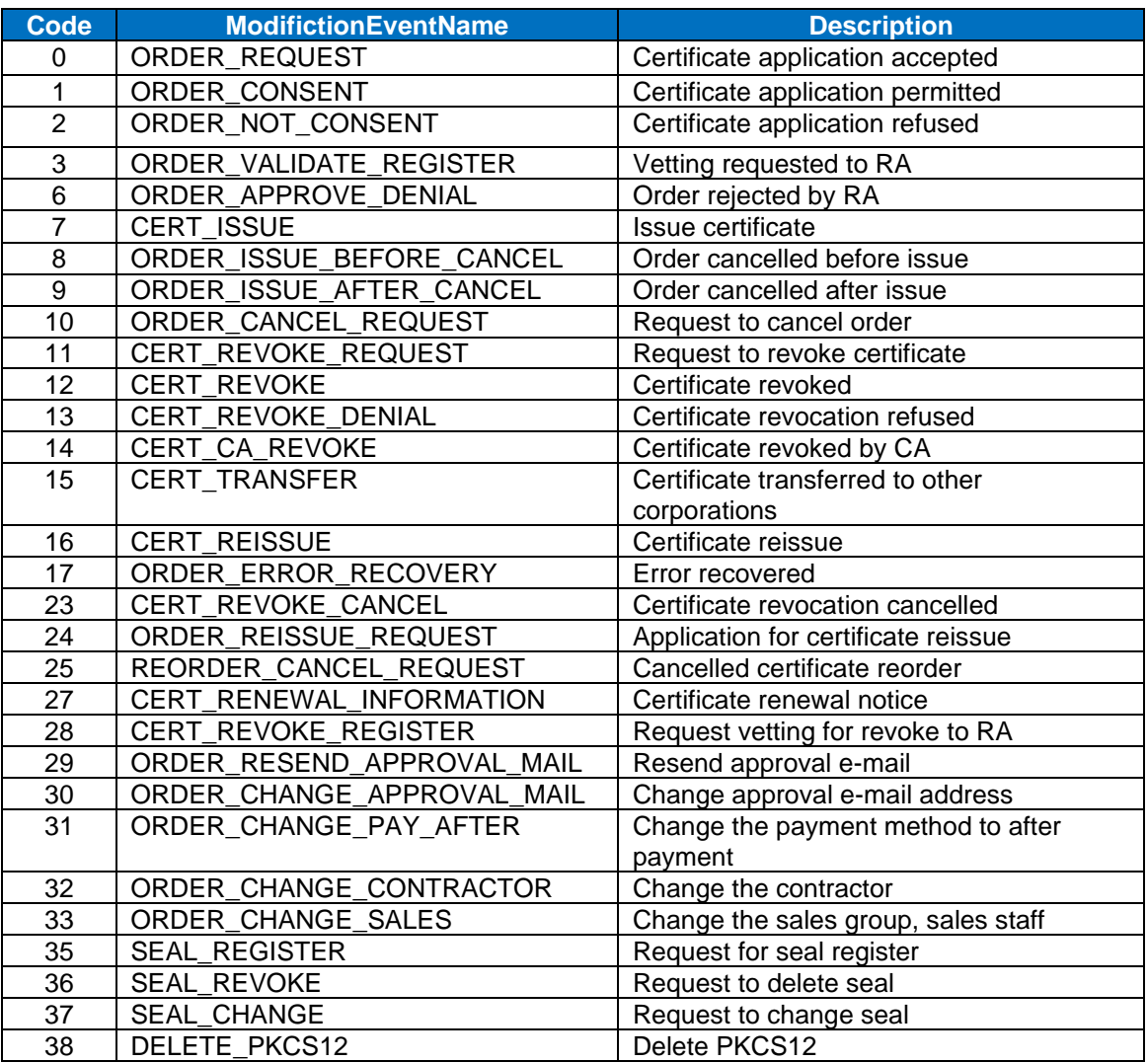

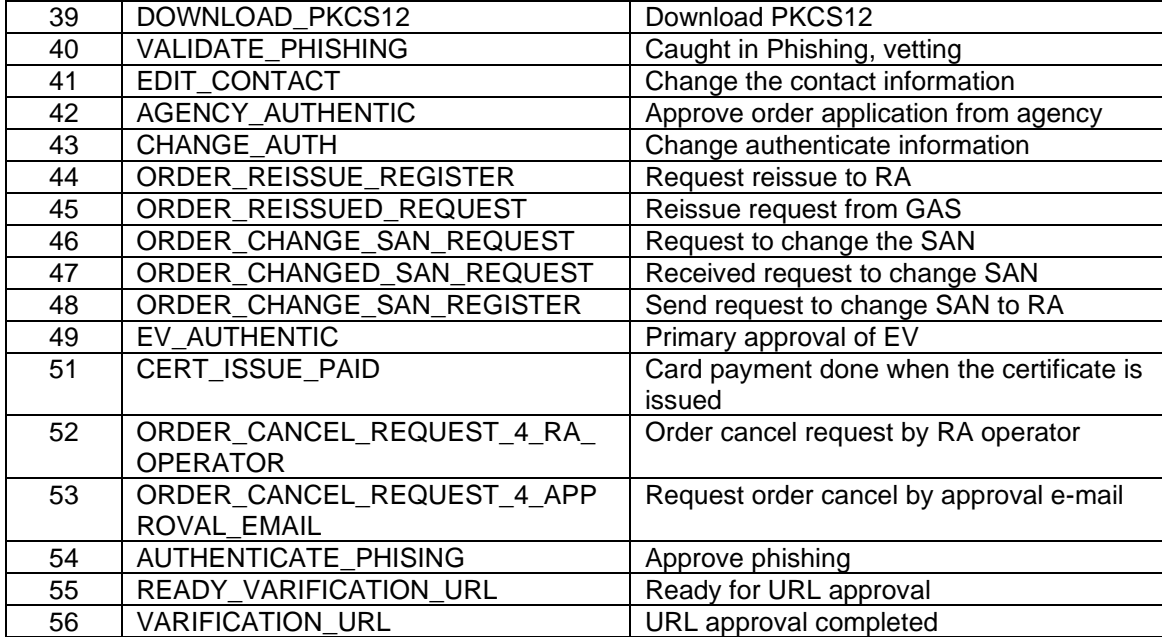

#### <span id="page-39-0"></span>**10.3 MSSL Domain Status**

The **GetMSSLDomains** command returns the current Domain Vetting status of a domain in an account. The vetting status will be indicated by a specific value, as described in the below table.

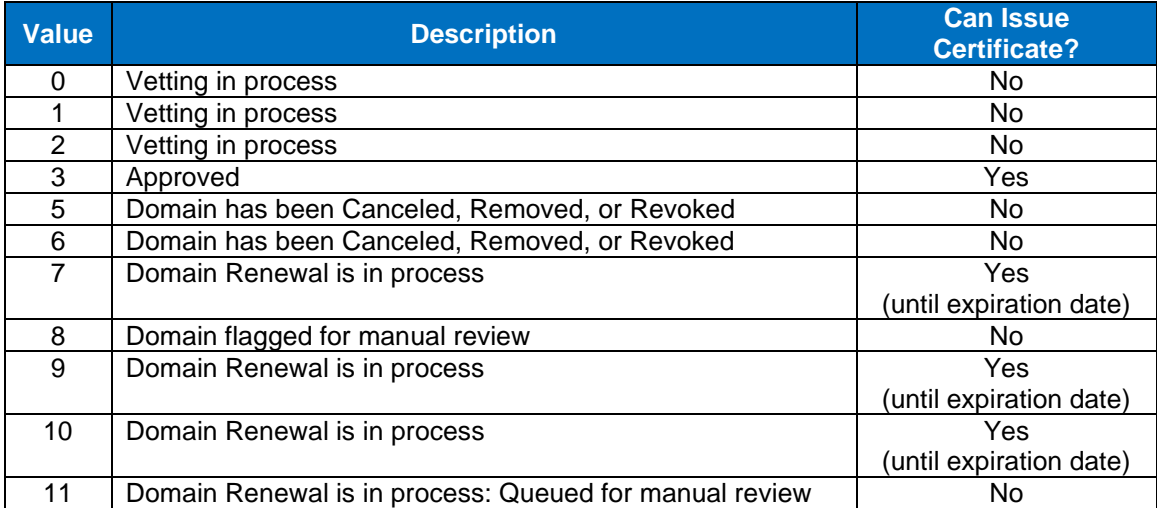

#### <span id="page-40-0"></span>**10.4 MSSL Profile Status**

The **GetMSSLProfiles** command returns the current Profile Vetting status of a domain in an account. The vetting status will be indicated by a specific value, as described in the below table.

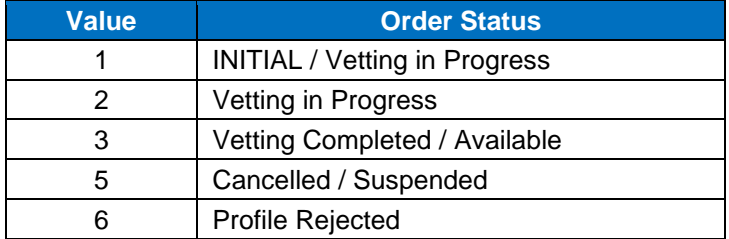

#### <span id="page-40-1"></span>**10.5 Success / Error Codes**

A **SuccessCode** is always returned from the API. If the **SuccessCode** is 0 or 1, the order will normally be able to continue. A **SuccessCode** of -1 indicates the order failed, and the API will provide one or more **ErrorCodes**. **ErrorCodes** provide more information on the Error created with the order, including details regarding the specific fields that may be causing problems in the XML response.

There are two types of errors: Client Error and Server Error. Client error codes suggest that the error was caused by something on the client end. These issues are often due to malformed XML requests, incorrect or missing data, or other API implementation issues. A client error code indicates that the request has not been accepted and the user must make changes and resubmit.

Server error codes suggest a server-side issue caused the error. This type of error could indicate the order request was received but not processed immediately, or the request cannot be received by GCC. If a server error code is received, compare the error code with the table in Section [10.5.3.](#page-45-0) Report any server error codes to [api@globalsign.com](mailto:api@globalsign.com)

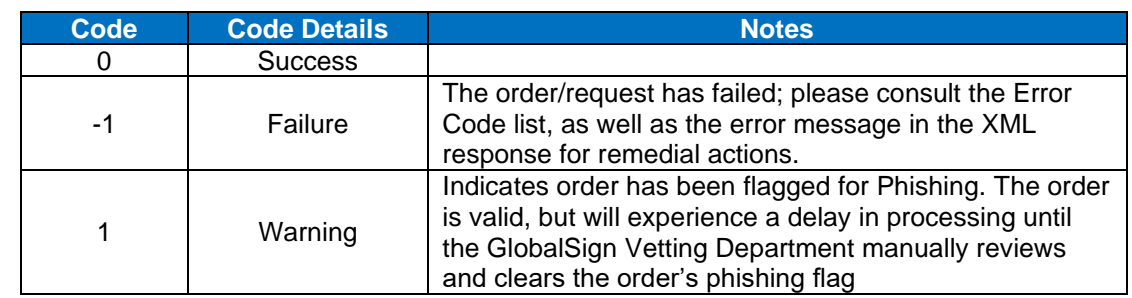

#### <span id="page-40-2"></span>10.5.1 Success Codes

#### <span id="page-40-3"></span>**Client Error Codes**

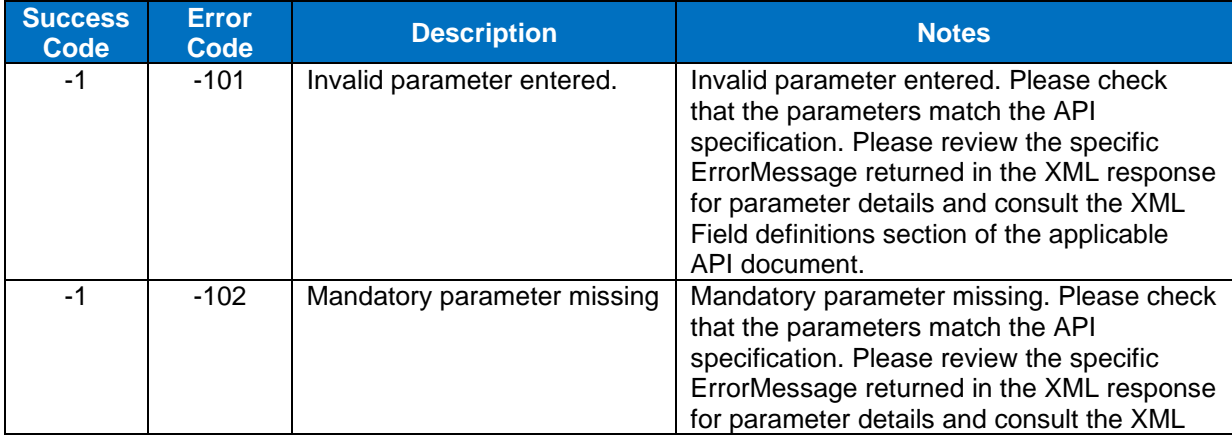

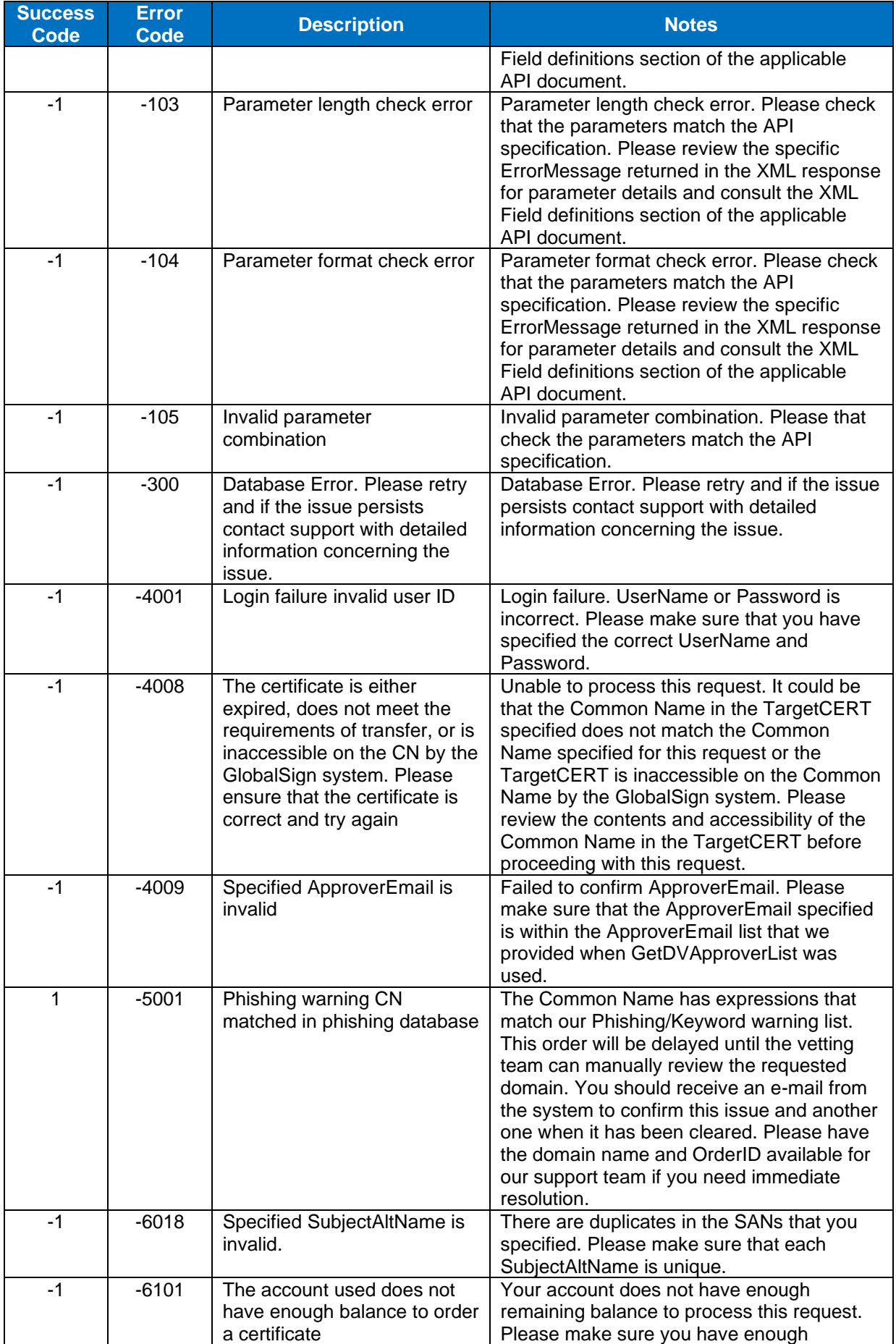

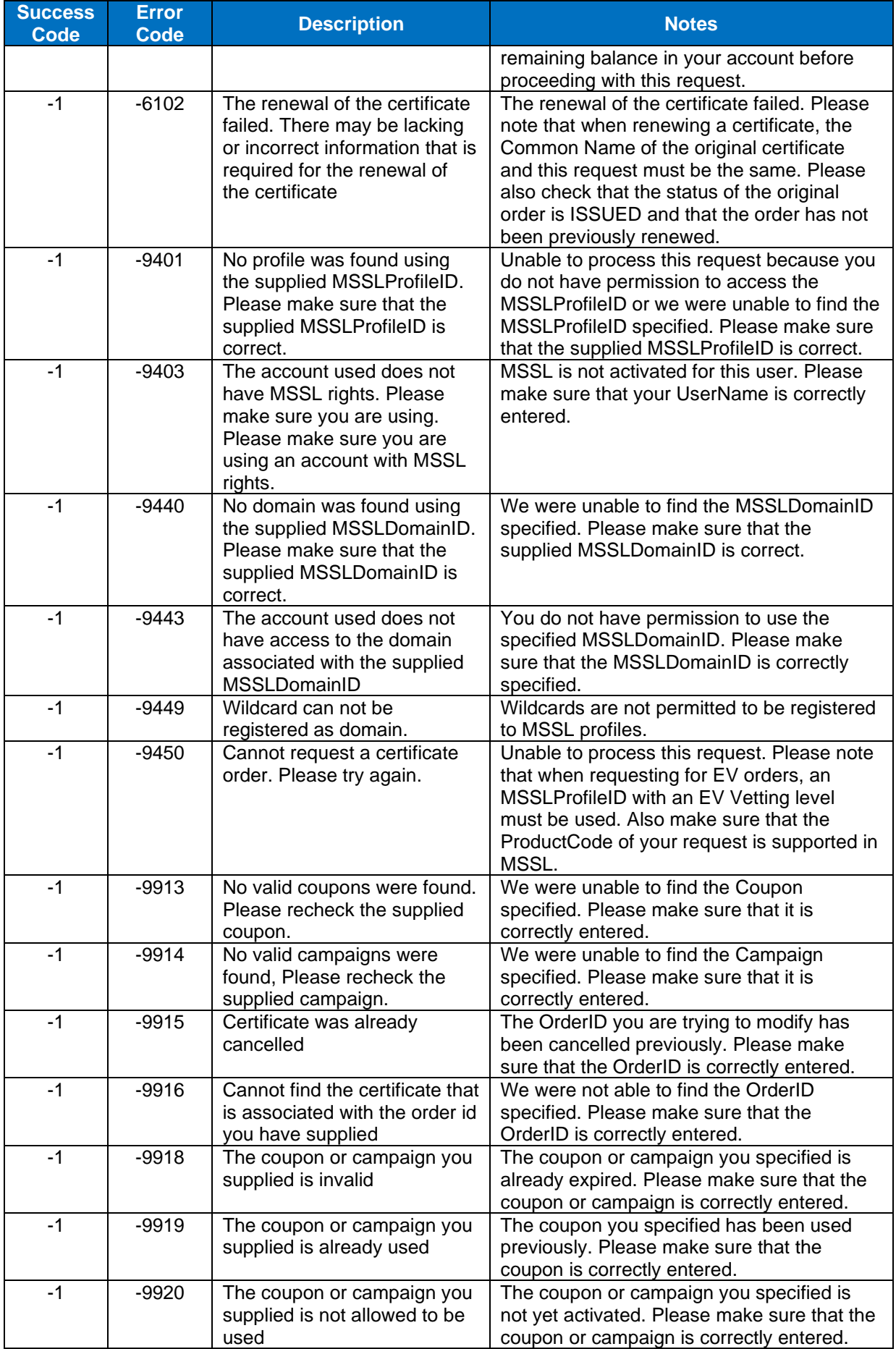

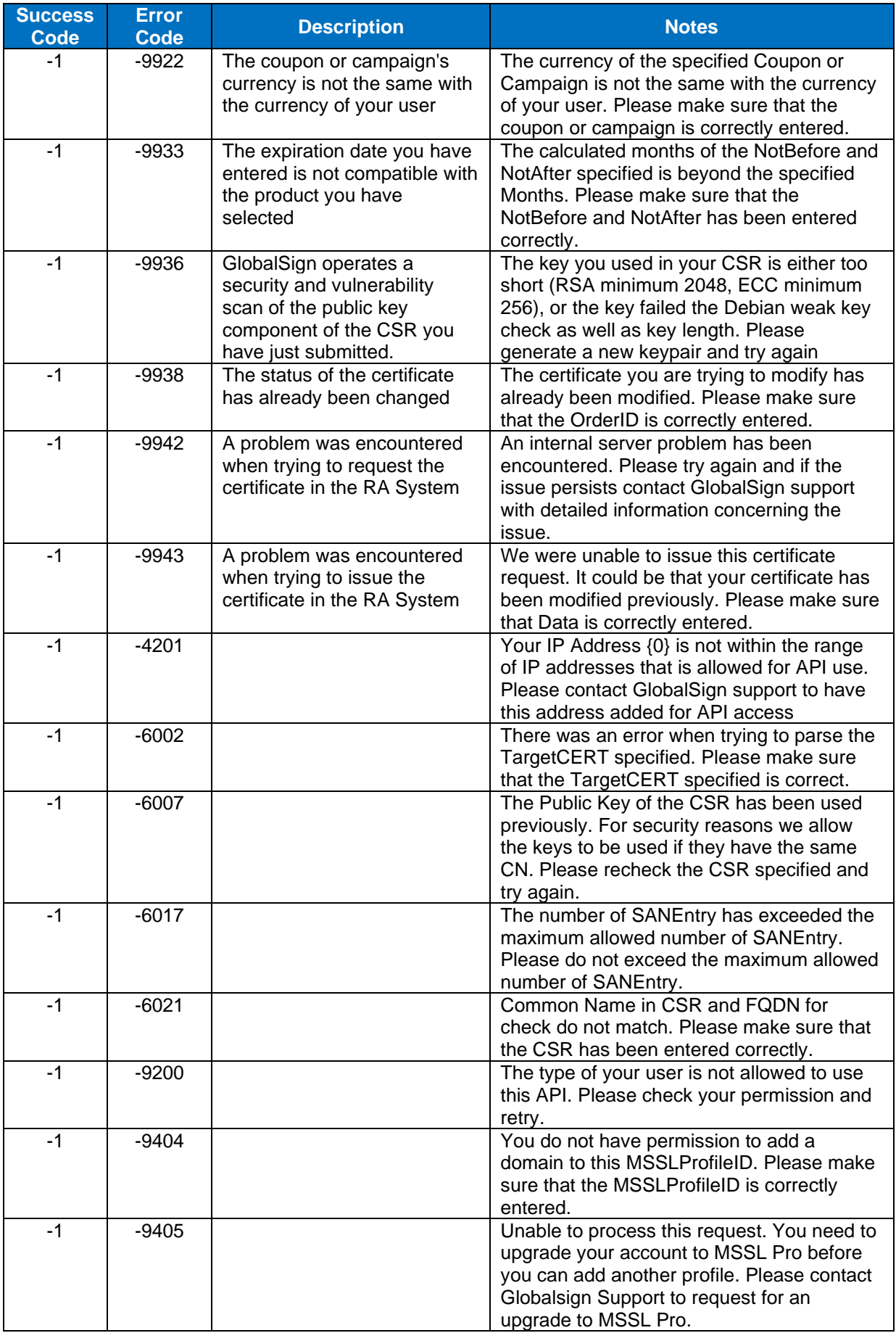

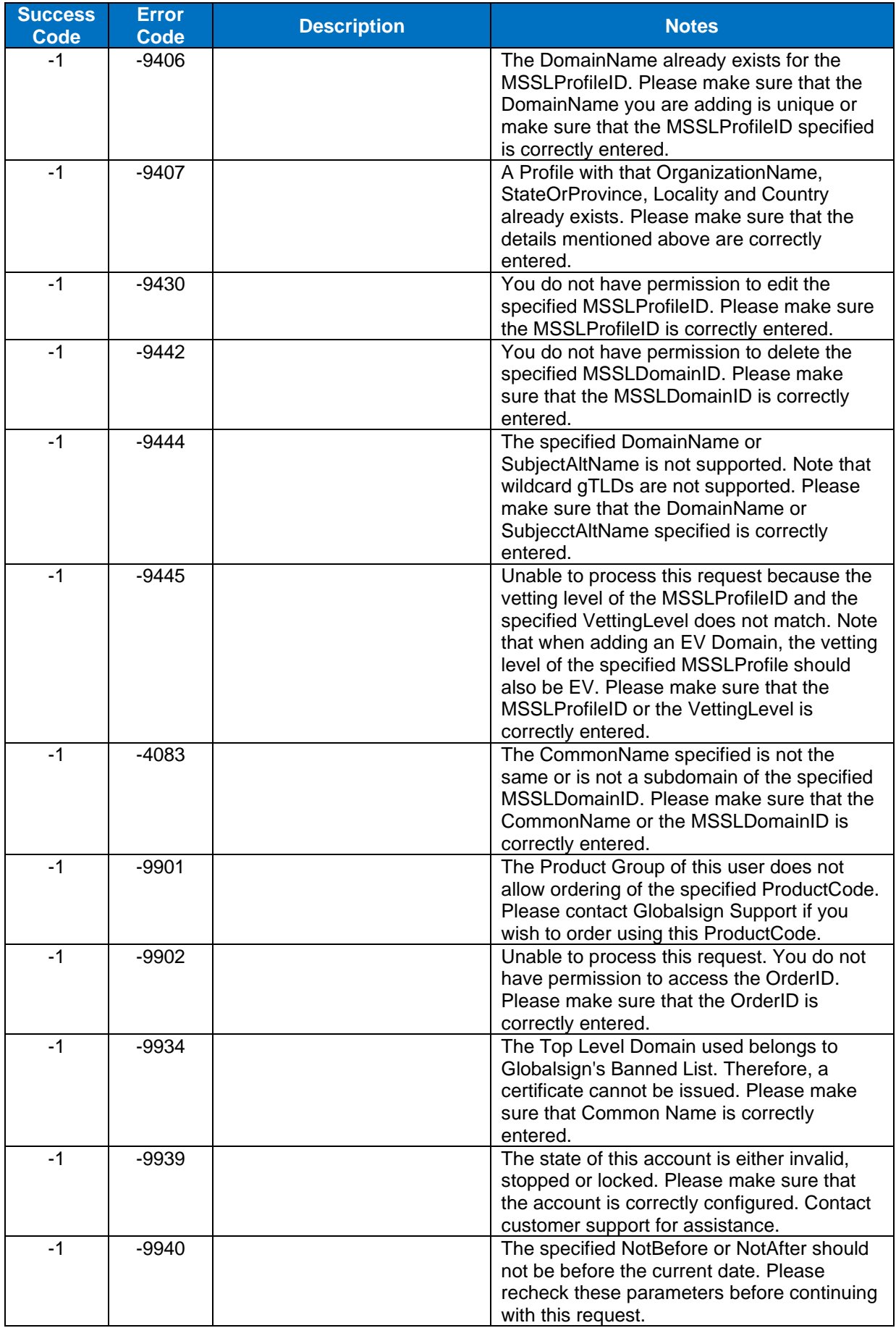

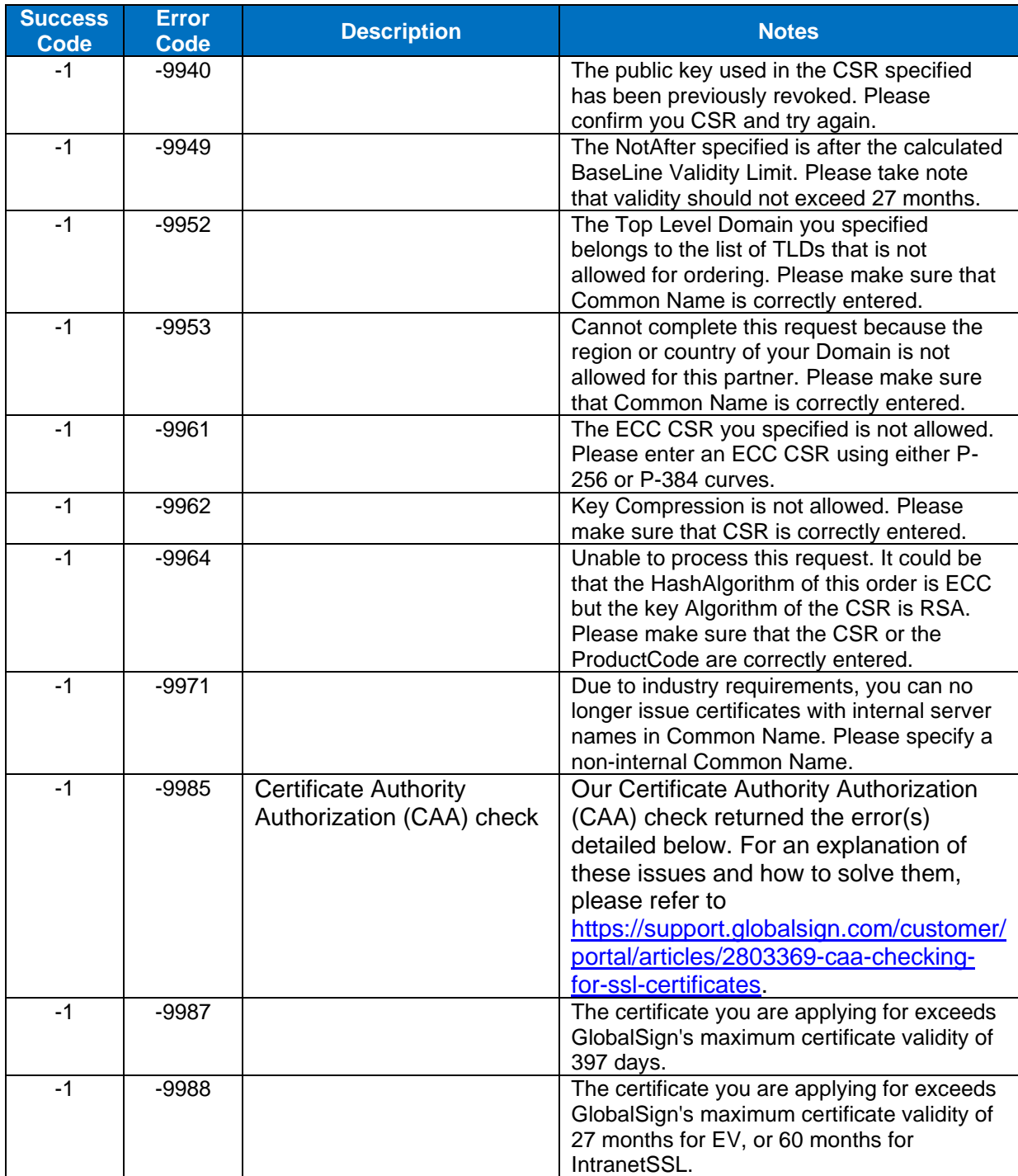

## <span id="page-45-0"></span>**10.5.3 Server Error Codes**

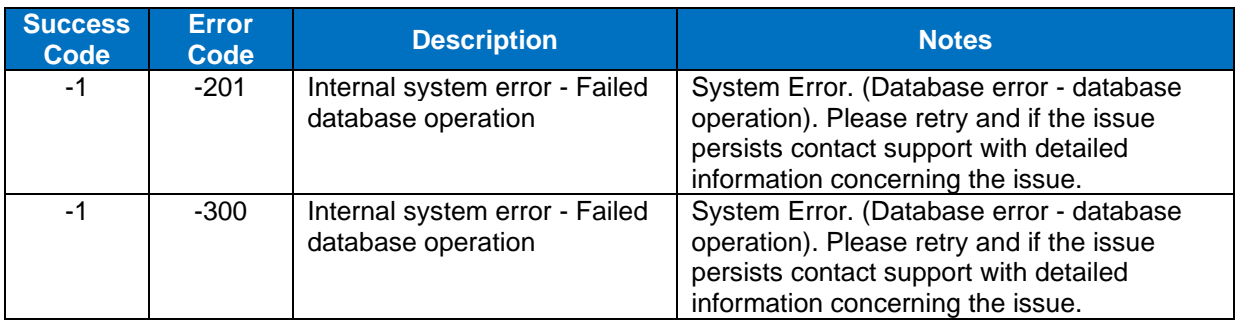

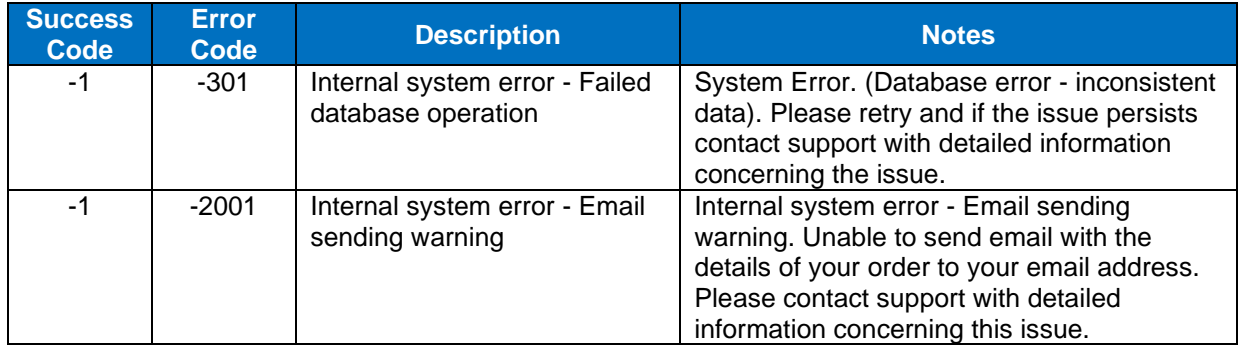

# <span id="page-47-0"></span>**11. Data Field Definitions**

### <span id="page-47-1"></span>**11.1 Data Types**

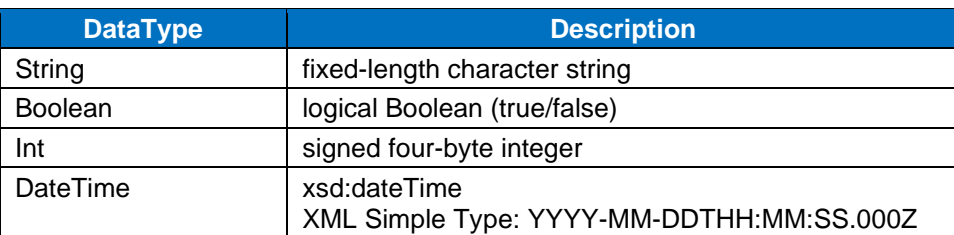

### <span id="page-47-2"></span>**11.2 Data Definitions**

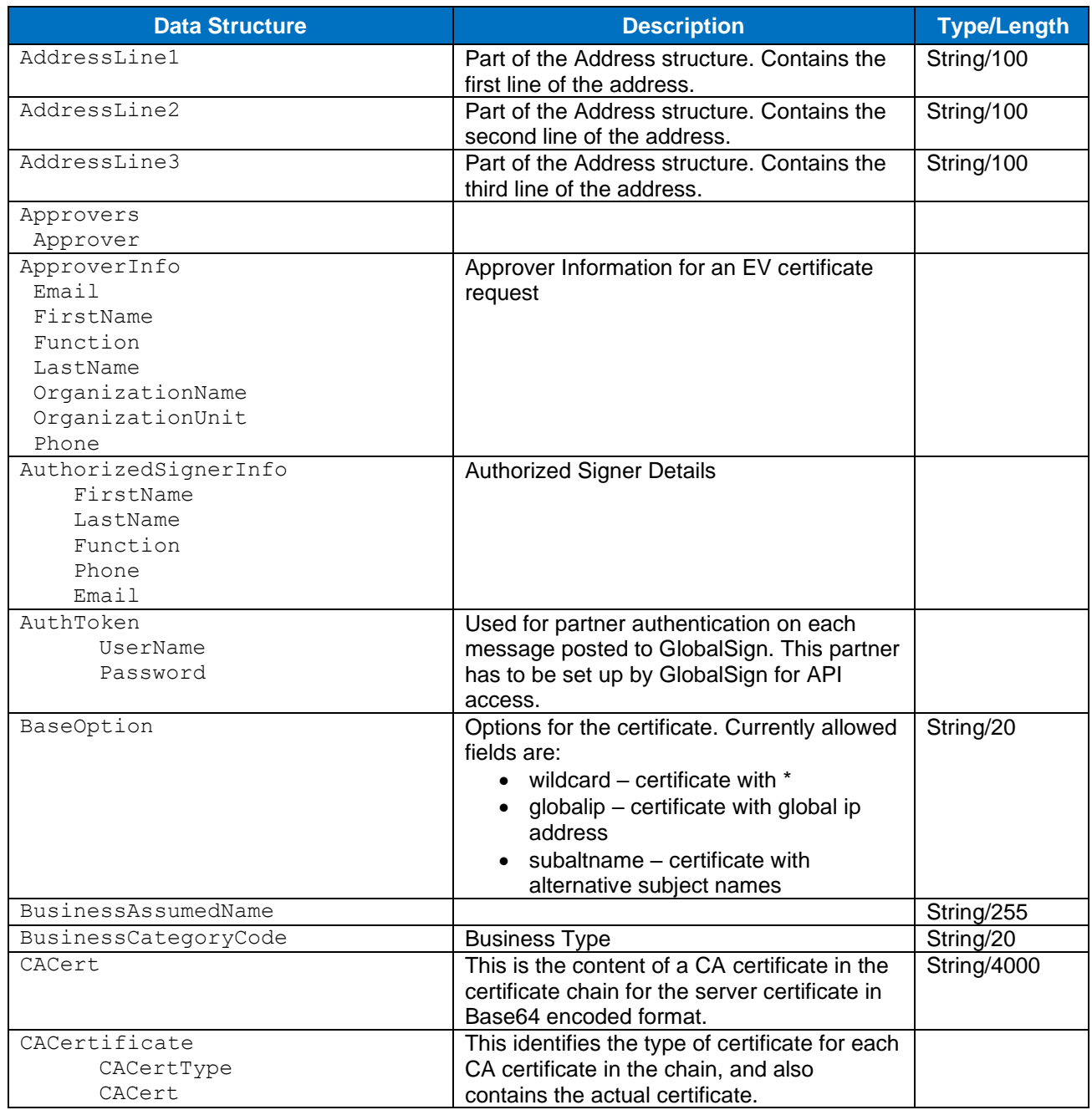

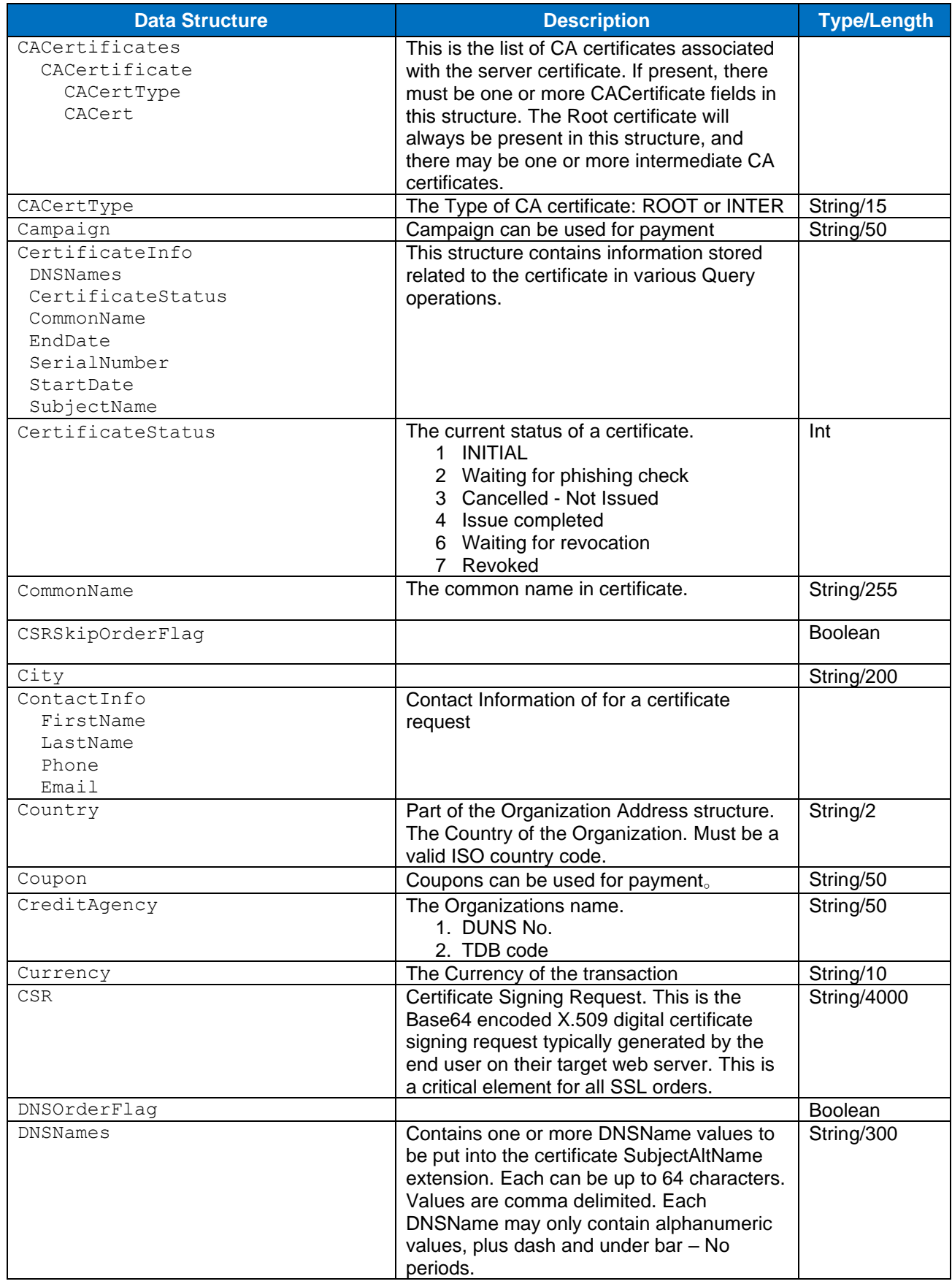

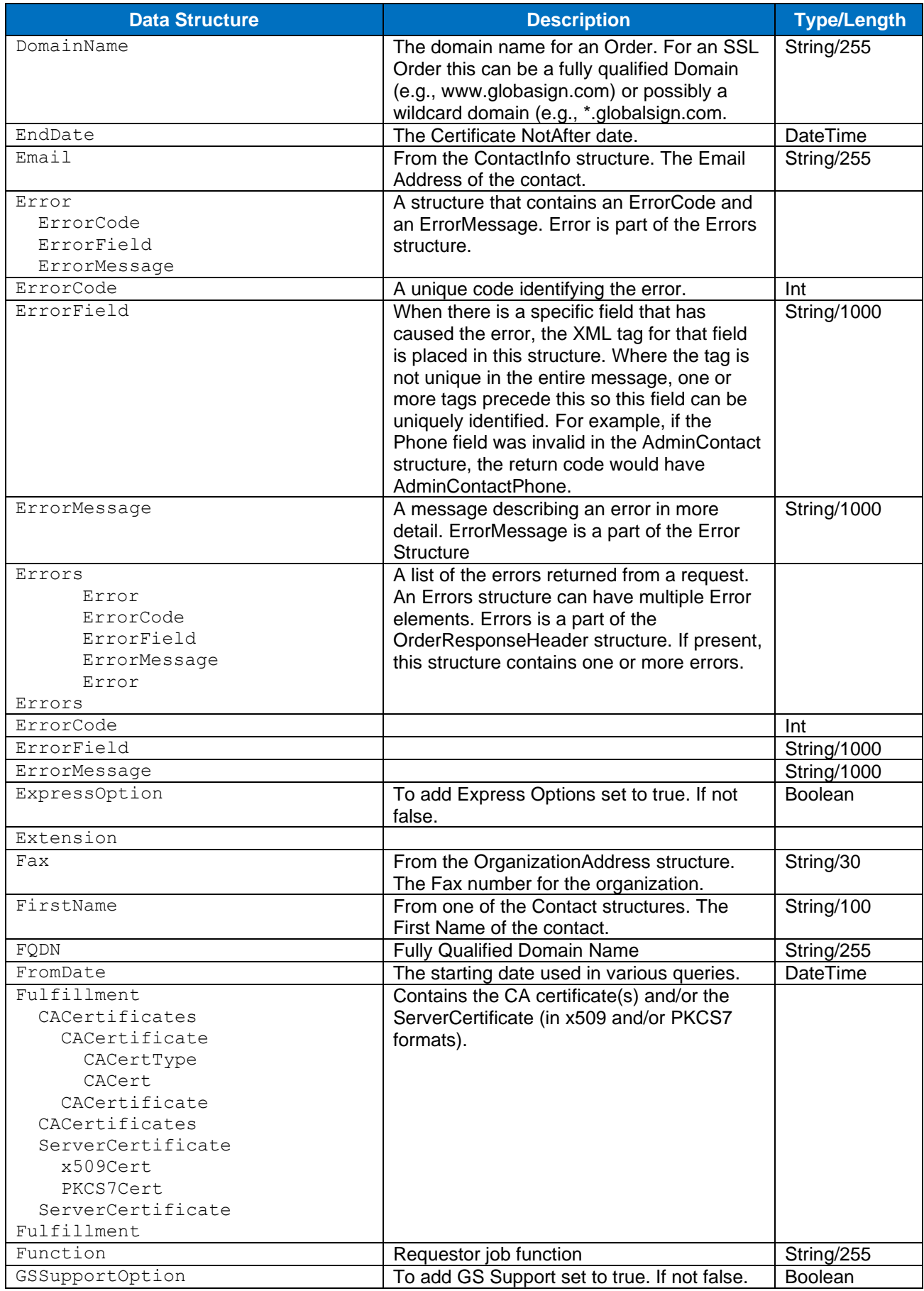

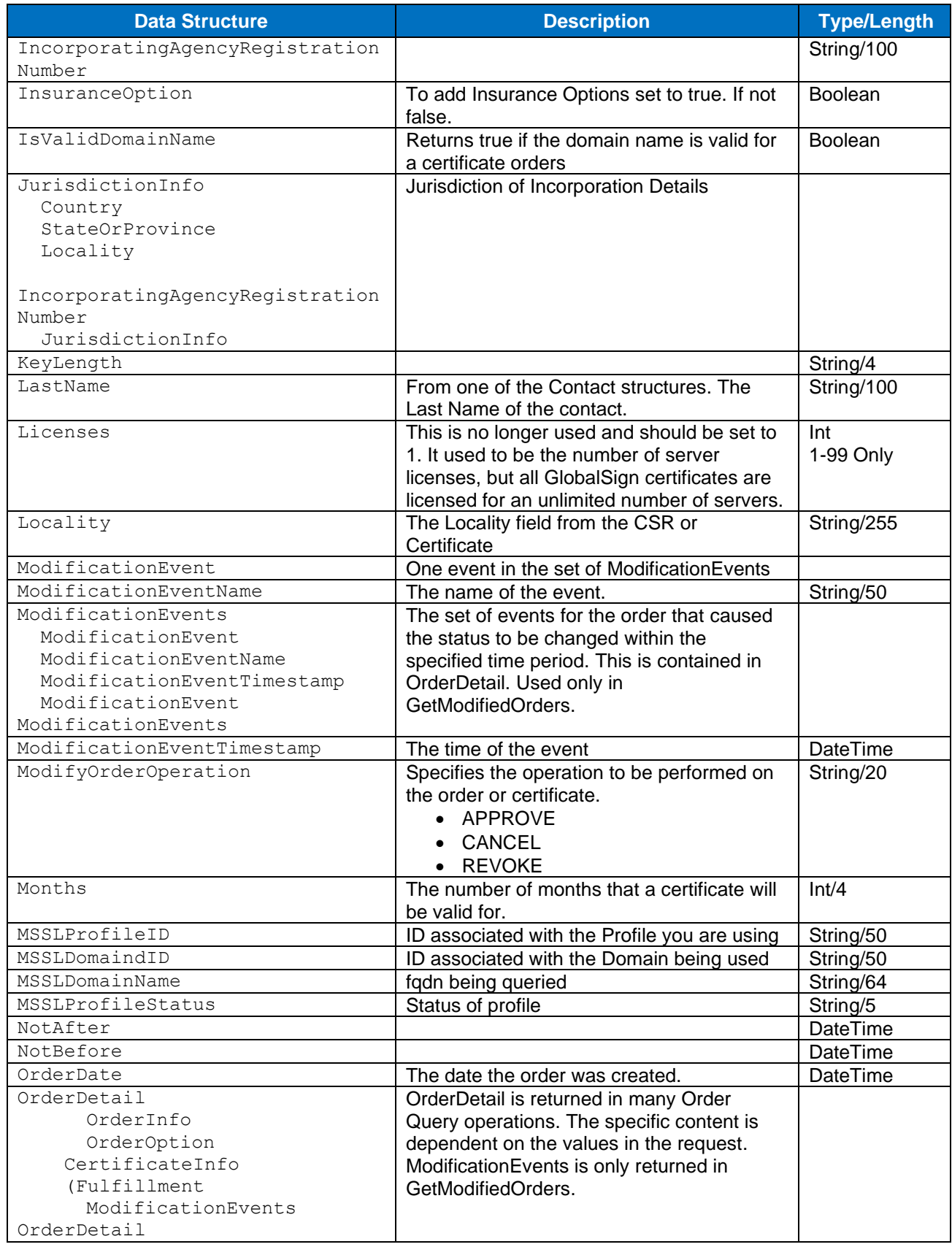

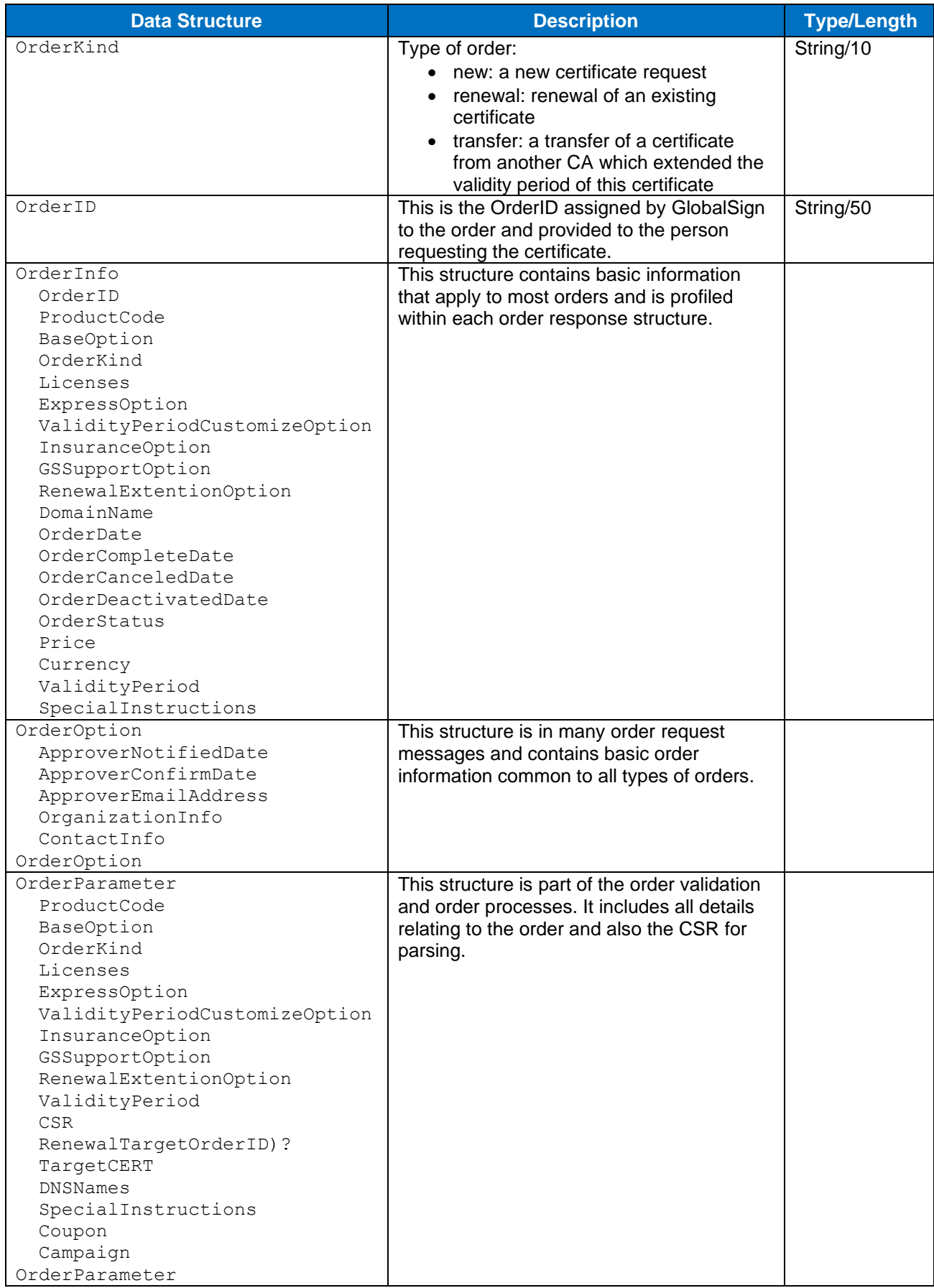

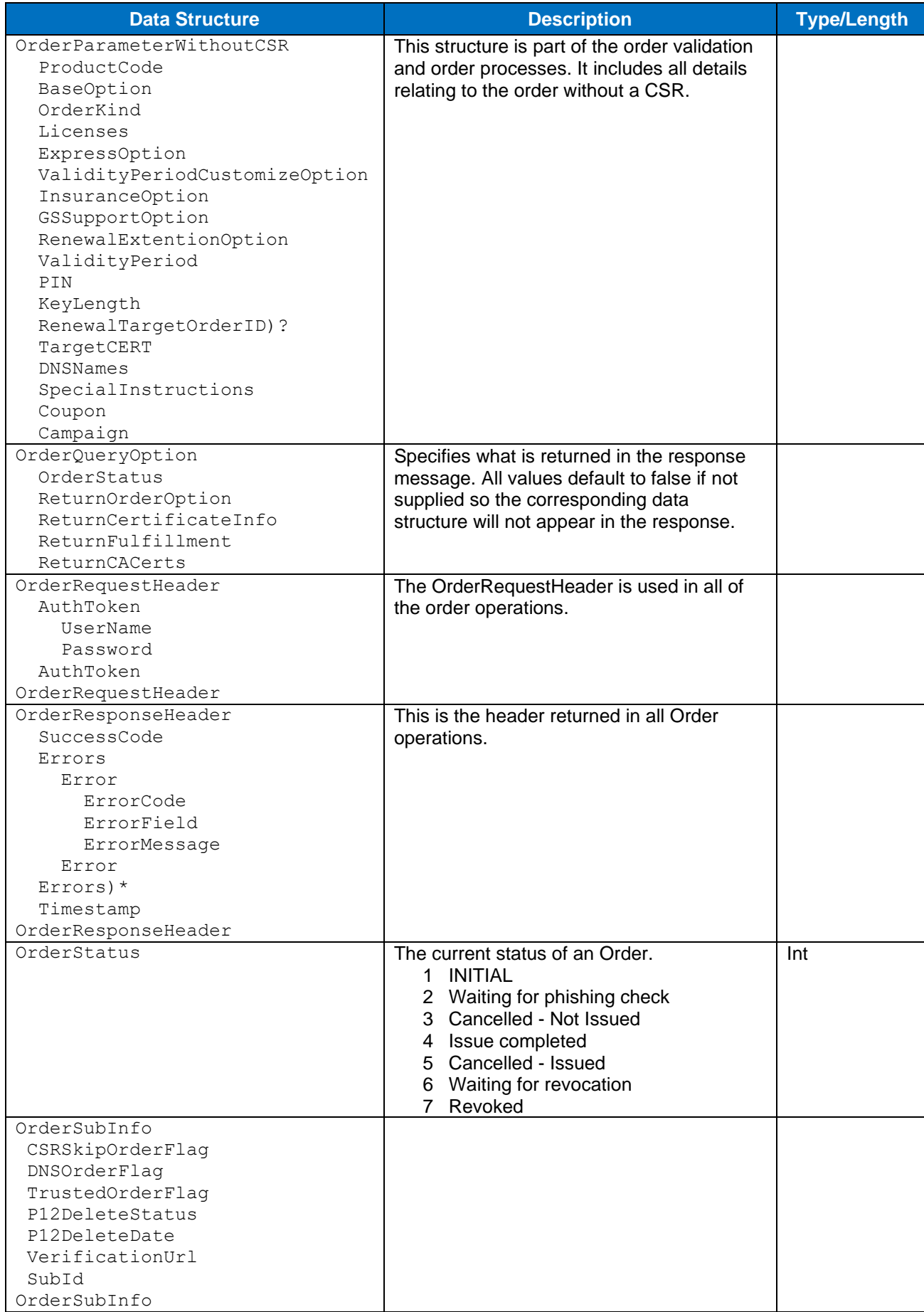

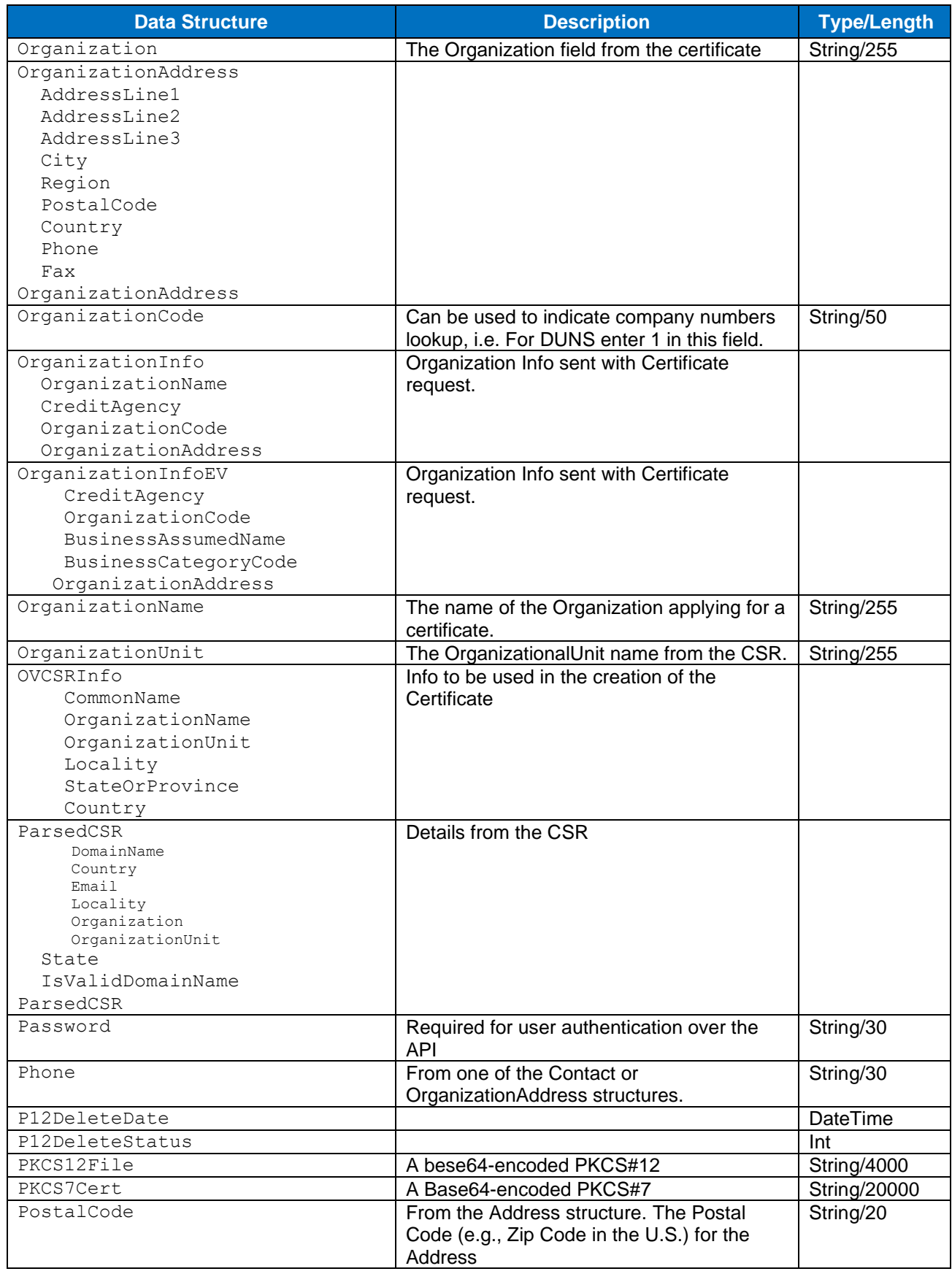

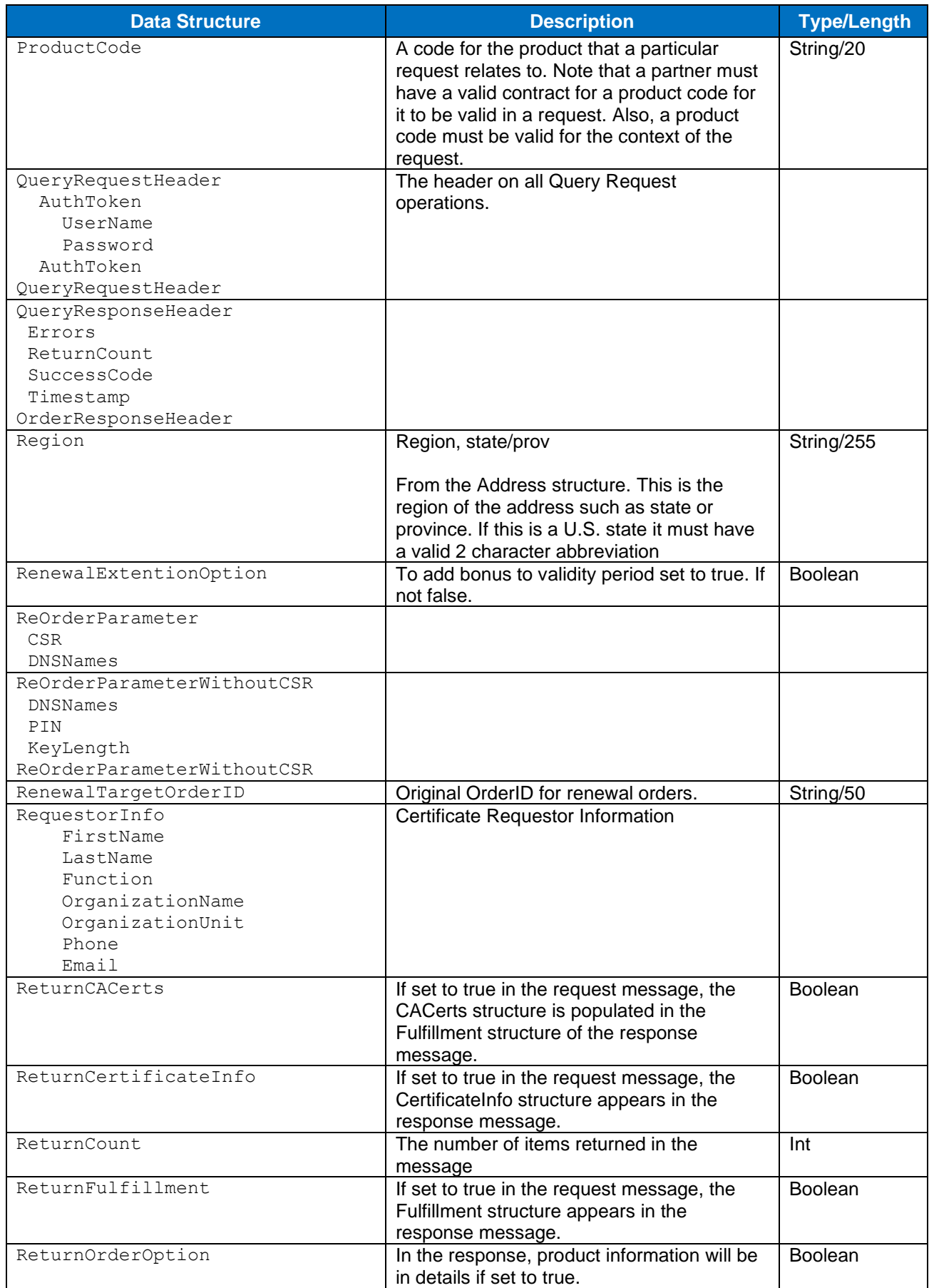

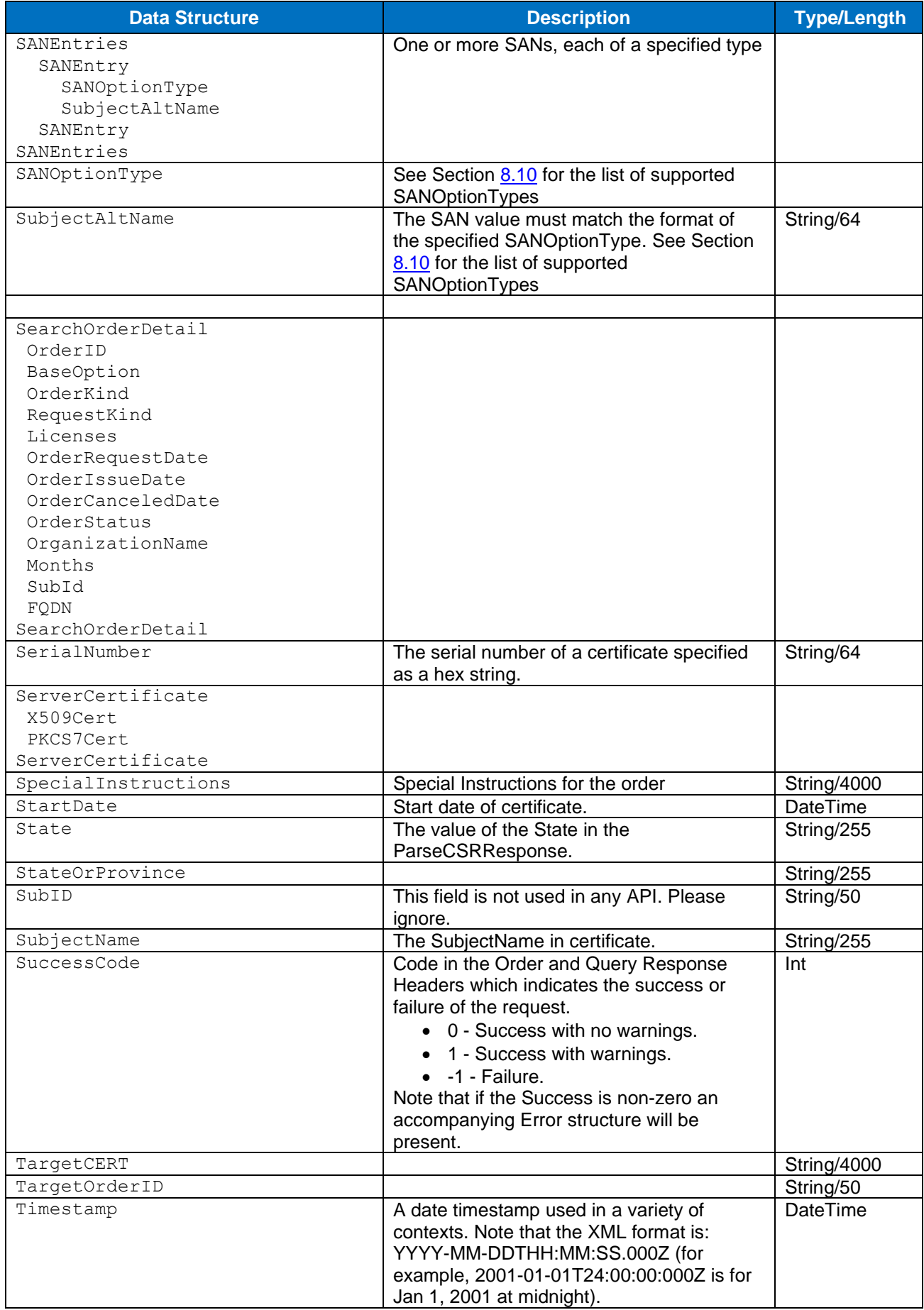

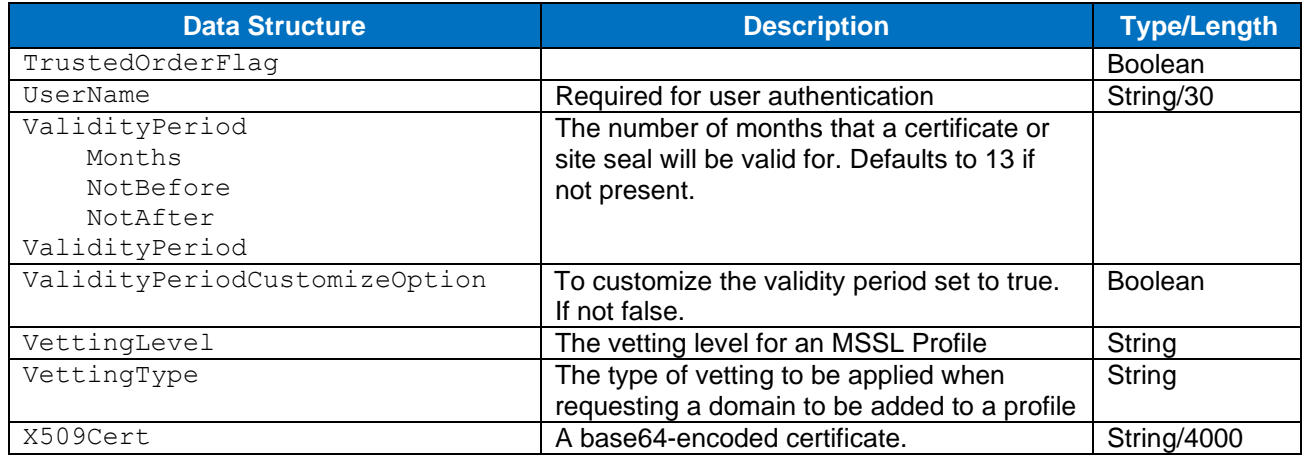